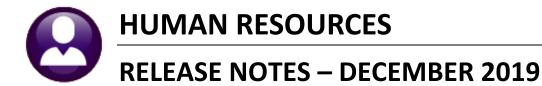

This document explains new product enhancements added to the **ADMINS Unified Community (AUC)** for Windows **HUMAN RESOURCES** system.

### CONTENTS

| 1 | EM  | PLOYEE MAINTENANCE                                                       |     |
|---|-----|--------------------------------------------------------------------------|-----|
|   | 1.1 | [1 Contact Tab] [Enhancement]                                            |     |
|   | 1.2 | [Dates/Class] Tab [Enhancement]                                          |     |
|   | 1.3 | Setting Stop Dates When Adding a New Position [Fix]                      |     |
| 2 | ΡΑΥ | (ROLL PROCESSING [ENHANCEMENT]                                           |     |
|   | 2.1 | Posting [Enhancements]                                                   |     |
|   | 2.2 | Post Labor Distribution Date [Fix]                                       |     |
|   | 2.3 | Labor Distribution Reports Legend [Enhancement]                          |     |
|   | 2.4 | Balancing FICA as the Year Comes to a Close [Info]                       |     |
| 3 | MA  | NUAL CHECK PROCESSING [FIX]                                              | . 5 |
| 4 | QU  | ERIES                                                                    |     |
|   | 4.1 | Warrant History Screen [Enhancement]                                     |     |
|   | 4.2 | Employee Encumbrance History [Enhancement]                               | 6   |
|   | 4.2 |                                                                          |     |
|   | 4.2 | E J                                                                      |     |
|   | 4.2 |                                                                          |     |
| 5 | REP | PORTS                                                                    |     |
|   | 5.1 | Excel® Reports [Enhancement]                                             | 8   |
|   | 5.2 | #6662 Employee List-Benefits- Additional Filtering Options [Enhancement] |     |
|   | 5.3 | #6708 Employee List – Benefits with Annual Amounts [Enhancement]         |     |
|   | 5.4 | #6706 Account Transactions & #6707 Employee Transactions [Enhancement]   |     |
|   | 5.5 | #6726 Employee List – New Hires – New "Position Hire Reason" column      |     |
| 6 |     | BLES 🕨 LEAVE ACCRUAL RULES [ENHANCEMENT]                                 |     |
| 7 |     | ARTERLY PROCESSING > CT > SPACES IN FILE PATH [ENHANCEMENT]              |     |
| 8 | YEA | AR END PROCESSING – W2, 1099R AND 1095C                                  |     |
|   | 8.1 | Emailing W2, 1099R, and 1095C Forms                                      |     |
|   | 8.1 |                                                                          |     |
|   | 8.1 | 1.2 W2 Processing Steps Menu Email W2 Forms Step [New]                   | 13  |
|   | 8.1 |                                                                          |     |
|   | 8.1 |                                                                          |     |
|   | 8.1 |                                                                          |     |
|   | 8.1 | 1.6 1095C Processing Steps Menu Email 1095C Forms Step [New]             | 16  |
|   | 8.2 | ACA Forms                                                                | 17  |
|   | 8.3 | ACA Filing Table [Reminder]                                              |     |
|   | 8.4 | [Build 1095 File] ▶ Selecting on Entity [Enhancement]                    | 18  |
|   | 8.5 | Printing Forms [Enhancement]                                             | 19  |
|   | 8.6 | 1095C Printing by Bargaining Unit [Enhancement]                          | 19  |
| 9 | HEL | P REFERENCE LIBRARY                                                      | 20  |
|   | 9.1 | New or Updated Documents                                                 | 20  |

### **1 EMPLOYEE MAINTENANCE**

ADMINS enhanced the **Employee Maintenance** screen with new fields on the **[1 Contact Tab]** and the **[8 Dates/Class]** tab.

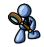

### 1.1 [1 Contact Tab] [Enhancement]

| == [AUC] 6439-Employee Maintenance [theresa]<br>File Edit Ledgers Purchase Orders Accounts Payabl                                                         |                                  | udget Collections Tax MotorExcise MiscBilling Sy                                                                                                    | - 🗆 X<br>stem Favorites Help           |
|----------------------------------------------------------------------------------------------------|----------------------------------|----------------------------------------------------------------------------------------------------|----------------------------------------|
| Goto Employee Number                                                                                                    | Employee M                       | aintenance<br>Employee Attachments (15)<br>Employee Postion Attachments                                                                                                    | No picture<br>on File                  |
|                                                                                                    | xt available                     | Current Positions S012TEASST5-01 BMS TEACHE<br>0 All Positions 000 -00                                                                                                    | R 1.0000                               |
| 1 Contact         2 Personal         3 Ded/Ben         4 Add We           First Name         Middle Name         Las           LYNN         M         POH | Name Suffix Gen                  |                                                                                                    | U Accidents VACA<br>ous Name<br>CHETTE |
| Residential Address<br>House# 275 Street MAIN ST REAR<br>Address 275 MAIN ST REAR                                                                         | Unit                             | Employee Contact           Phone #1         (000)         000-0000         Type         H         Howe           Phone #2         (000)         000-0000         Type         Phone         Phone         \$           Phone #3         (000)         000-0000         Type         Phone         \$         \$ |                                        |
| City CAMBRIDGE Stat                                                                                                    | e MA Zip (02138-0000<br>Electron | Email compbellt1890gmail.com<br>DD Email TestDate<br>hic Form Send Date 09-Dec-2019 Con                                                                                                    | Test<br>Isent Date 09-Dec-2019         |
| Mailing Address                                                                                                    |                                  | Emergency Contact<br>Name christopher wethey<br>Phone (0000) 000-0000 Type H Howe<br>Relation S Spouse                                                                                                    |                                        |
| City CAMBRIDGE Stat                                                                                                    | e Zip 02138-0000                 |                                                                                                    |                                        |
|                                                                                                    |                                  |                                                                                                    |                                        |

ADMINS added two new fields to the Employee Contact section of the Employee Maintenance [1 Contact] screen.

The new fields are used in the Electronic Reporting of 1099R, W2, and 1095C forms at year end. See **HR–575 Email Tax Forms to Employees** in the Help Reference Library for a full description of how the fields are used.

[ADM-AUC-HR-10072]

### 1.2 [Dates/Class] Tab [Enhancement]

**ADMINS** added a new **Position Hire Reason** field under **Position Hire Date**. This will allow the user to enter up to sixty characters of a note on the position. See also section **5.3** below for the report that shows the new field.

|                    |                       |                      |                                 |       |                  | mployee Maintenance                         |                      |                                |        |
|--------------------|-----------------------|----------------------|---------------------------------|-------|------------------|---------------------------------------------|----------------------|--------------------------------|--------|
|                    |                       |                      |                                 |       | Goto Actions     | Employee Number 0713<br>Position S009ATH0TH | 43 KAREN R JONES     | 2 Of 3                         | Employ |
|                    |                       | Er                   | nployee Maintenance             |       |                  |                                             |                      |                                |        |
| Goto               | Employee Number       | 12 MARIE R HOLMES    |                                 | Empl  | I Add Employee   |                                             |                      |                                |        |
| Actions            |                       | E-01 SPEECH THERAPIS |                                 | mplor | P Add Position   |                                             |                      |                                |        |
| 1 Contact 2 Person | nal 3 Ded/Ben 4 Add 1 | Vages 5 Payroll 6    | Accounting 7 Salary 8 Dates/Cla |       | 1 Contact 2 P    | ersonal 3 Ded/Ben 4 Add                     | Wages 5 Payroll (    | 6 Accounting 7 Salary 8 Dates/ | Class  |
| Employee           | Age                   | Position Dates       | LOS                             | E     | Employee         | Age                                         | Position Dates       | LOS                            | Eli    |
| Date of Birth      | 26-Mar-1958 61        | Date Applied         |                                 | Mi    | Date of Birth    | 19-Feb-1946                                 | Date Applied         |                                | M      |
| Date of Death      | 20 100 2000 02        | Offer Date           |                                 | R     | Date of Death    | 73                                          |                      |                                | R      |
| Date of Marriage   |                       | Position Hire Date   | 07-Sep-1982 Yr:37 Mo:1 Dy:28    | Pe    | Date of Marriage |                                             | Position Hire Date   | 15-Nov-2019                    | Pe     |
| Fingerprint        |                       | Anniversary Date     | 07-Sep-1982                     | Si    | Fingerprint      |                                             | Position Hire Reason | Referee for Winter Sports      | Si     |
| Physical Completed |                       | Longevity Date       | 07-Sep-1982 Yr:37 Mo:1 Dy:28    | CI    | Physical Comple  | ted                                         | Anniversary Date     | 22-Aug-2019                    | Ci     |
|                    |                       | Probation End Date   |                                 | EF    |                  |                                             | Longevity Date       | 26-Aug-2019 Yr: Mo:2 Dy:20     | EF     |

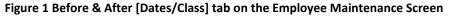

[ADM-AUC-HR-10144]

### **1.3** Setting Stop Dates When Adding a New Position [Fix]

The stop date for deductions and additional wages was being set to the *effective date* instead of the t*ermination date* when terminating a position. This was corrected and patched to sites in November and is mentioned here to document the change. The system will now populate the stop dates on the terminated position with the *termination date*.

[ADM-AUC-HR-10087]

### 2 PAYROLL PROCESSING [Enhancement]

Payroll processing was optimized to reduce processing time. Note this performance improvement in the **Check Calculation** and **Check Register** steps.

|                                                                | Select and Calculate Warrants                                                                                                    | Process Paychecks                                                                                                    |
|----------------------------------------------------------------|----------------------------------------------------------------------------------------------------|----------------------------------------------------------------------------------------------------|
| Goto<br>Actions                                                | Pay # of Calculation Calculation<br>Warrant Select Check Date Bank Period Deds Files Exist User Name Date                                                                                                    | Batch 2007<br>Description Date Start End Success<br>Select and Calculate Warrants 12-Dec-2019 17:00:153.53 17:03:54.64                                                                                                    |
| 1 Calculate<br>2 Release Status<br>3 Release Warrant<br>4 Menu | 03295     101-Jan-2020     PAYIR     Hc     1     No       90     Task 6015: Check Calculation     X     1       91     Check Calculation     X     1       92     Check Calculation     X     1       93     Check Calculation     X     1       94     Check Calculation     X     1       95     Run as @ Preview OPrint     ODF       95     If Printing use Duplex @ Yes     No       1     Lookup     OK     Cancel | Parrol Register     Parrol Register     Check Register     Sort Report By: Check Type / Primary Timesheet Group / O Name @ Check#     Run as @ Preview() Prim O PDF     If Printing use Duplex @ Yes O No     Lookup OK Cancel Clear All |

[ADM-AUC-HR-10171]

#### 2.1 Posting [Enhancements]

ADMINS added a message to the **Post Labor Distribution/Email Advices** screen regarding the **Time and Expense Posting date**. In addition, the legend on the Labor Distribution Posting Reports was improved.

### 2.2 Post Labor Distribution Date [Fix]

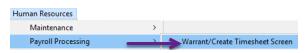

Select **HR** > Payroll Processing > Warrant/Create Timesheet Screen to change the period end date on an in process warrant. The period end date is used as the default labor distribution posting date.

| Warrant Pay Groups                                                                                                    |         |
|----------------------------------------------------------------------------------------------------|---------|
| Warrant         903282           Period Start         Bank         FAYR         Period         JE         #Pays.Deds         1         Check Date         18-N           End         15-Hov-2019         Datch         NoTimesheet         Yes         No | ov-2019 |
| Sel 💽 [AUC] 6426-Warrant Pay Group, [LUANN] X                                                                                                    |         |
| Warrant Dates Required: Check Date (mmddyyyy)  Required: Enter Beginning Date (mmfl rood of Juge2019                                                                                                    |         |
| Required: Enert Ending Date (mmddyyyyy) 14/Nov-2019                                                                                                    |         |
| Lookup <u>OK</u> <u>Cancel</u> <u>Clear All</u>                                                                                                    |         |

Before the software update, if a change was made to the **period ending date** *after* the warrant was created, the labor distribution Time and Expense posting date was not being updated. This has been corrected with the software update.

The message will indicate if the **1**Time and Expense Posting date is the same as the Period Ending Date, or if it is not **2**Time and Expense Posting date is neither the Period Ending Date nor the Check Date.

| Репест и   | Attendance    | Tir                 | ne & Expense                                                                              |                                            | Tin                                                  | •                                                                                              | •                                                                                                    |                                                                                                    |  |
|------------|---------------|---------------------|-------------------------------------------------------------------------------------------|--------------------------------------------|------------------------------------------------------|------------------------------------------------------------------------------------------------|----------------------------------------------------------------------------------------------------|----------------------------------------------------------------------------------------------------|--|
| Post?      | Period Ending | Posting Date        | Split FY?                                                                                 | Fiscal YE                                  | Indicator                                            | Chargeback<br>Percentage                                                                       | -                                                                                                    |                                                                                                    |  |
| 🔿 Yes 💿 No |               | 14-Aug-2019         | 🔿 Yes 💿 No                                                                                |                                            |                                                      |                                                                                                |                                                                                                    | _                                                                                                    |  |
| T&E Po:    | sting Date    | is the Per          | iod Endi                                                                                  | ng Date                                    |                                                      |                                                                                                |                                                                                                    |                                                                                                    |  |
|            |               |                     |                                                                                           |                                            |                                                      |                                                                                                |                                                                                                    | _                                                                                                    |  |
|            |               |                     |                                                                                           |                                            |                                                      |                                                                                                |                                                                                                    |                                                                                                    |  |
|            | Post?         | Post? Period Ending | Post?         Period Ending         Posting Date           O Yes I No         14-Aug-2019 | Post? Period Ending Posting Date Split FY? | Post? Period Ending Posting Date Split FY? Fiscal YE | Post?     Period Ending     Posting Date     Split FY?     Fiscal YE     Indicator       O Yes | Post?     Period Ending     Posting Date     Split FY?     Fiscal YE     Indicator     Chargeback<br>Percentage       \Yes \@ No     14-Aug-2019     \Yes \@ No     Imageback     Imageback | Post?         Period Ending         Posting Date         Split FY?         Fiscal YE         Indicator         Percentage         Indicator         Percentage         Indicator         Indicator |  |

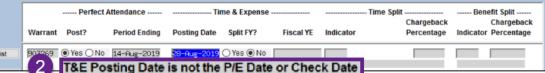

Figure 2 Screen showing the messages for the Time and Expense Posting Date

[ADM-AUC-HR-10157]

### 2.3 Labor Distribution Reports Legend [Enhancement]

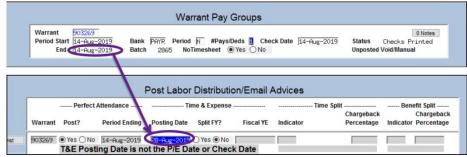

If necessary, it is possible to **OVERRIDE** the posting date when posting the labor distribution. The Labor Distribution Posting Reports were updated to print a legend indicating that the date was changed.

Figure 3 Example of a warrant with an override on the Time and Expense Posting date

| 7285-HRLABDSTSUM.REP                                         | Printed 06-Nov-2019 at                      |
|--------------------------------------------------------------|---------------------------------------------|
| Payroll Batch: 2878<br>GL Batch: 903,279<br>Employee/Account |                                             |
| Fiscal Year: 2020<br>                                        |                                             |
| Total 0100                                                   |                                             |
| Period<br>Time and Expense Posti                             | Ending: 15-Nov-2019<br>ng Date: 29-Nov-2019 |

The legend will show the Period Ending Date and the Time and Expense Posting Date and will appear on the report on the last page for each warrant processed within the batch.

#### Figure 4 Labor Distribution Report Legend showing the Period Ending Date differs from the Time & Expense Posting Date

[ADM-AUC-HR-10120]

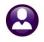

### 2.4 Balancing FICA as the Year Comes to a Close [Info]

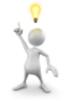

**ADMINS** support gets inquiries in the fourth quarter of the year when payroll staff balance **FICA** and the calculated estimates are higher than actuals. This may happen when highly paid employees reach

the **FICA** annual maximum contribution as the end of the year approaches.

| Calendar Year Annual I<br>Bucket Amount | Max | timums  |
|-----------------------------------------|-----|---------|
|                                         | Φ   |         |
| Employee Contribution                   | \$  | 8239,80 |
| Employer Contribution                   | \$  | 8239,80 |
| J                                       |     |         |

| Base Buckets |                             |                |        |         |        |  |  |  |  |  |  |
|--------------|-----------------------------|----------------|--------|---------|--------|--|--|--|--|--|--|
| 1 Bucket     | 2 Description               | Annual Maximum | W2 Box | W2 Desc | 1099-R |  |  |  |  |  |  |
| 1            | Federal Tax Wages           |                | 01     |         | 01     |  |  |  |  |  |  |
| 2            | Medicare Wages              |                | 05     |         | 01     |  |  |  |  |  |  |
| 3            | State Taxable Wages         |                | 16-#1  |         | 01     |  |  |  |  |  |  |
| 4            | Retirement Wages            |                |        |         |        |  |  |  |  |  |  |
| 5            | Total Wages                 |                |        |         | 01     |  |  |  |  |  |  |
| 6            | Workers Comp                |                |        |         |        |  |  |  |  |  |  |
| 7            | Federal Taxes               |                |        |         | 04     |  |  |  |  |  |  |
| В            | State Taxes                 |                |        |         | 12-#1  |  |  |  |  |  |  |
| 3            | Reportable Health Care Cost |                |        |         |        |  |  |  |  |  |  |
| 10           | FICA                        | 132900,00      |        |         |        |  |  |  |  |  |  |
| 11           |                             |                |        |         |        |  |  |  |  |  |  |

The tax year **FICA** limit is entered in the **Base Bucket Table** and some sites set the annual maximum deduction/benefit in the **Cost Code Table**. Be sure to review report **6162-HRFICALIMIT** report, generated every warrant during the payroll calculation step, to identify situations when an employee has exceeded the **FICA** limit.

| 6162-HRFICALIMIT.REP Printed 26-Nov-2019 at 17:58:58 by                                 | Page 1 |
|-----------------------------------------------------------------------------------------|--------|
| Fica Limit Report                                                                       |        |
| Fica Limit Report                                                                       |        |
| Batch: 1449 Warrant: 001748 Check Date: 27-Nov-2019 Period 10-Nov-2019 thru 23-Nov-2019 |        |
| Employees paid that have reached the FICA Limit of 132,900.00                           |        |

Figure 5 FICA Limit Report – Available when Payroll is calculated and in the Warrant History Screen after the fact

If the **Base Bucket** and **Cost Code Tables** are set up with the annual maximum contributions, the system will *stop* the **FICA** withdrawals and the report can be viewed as informational. If there are no maximums set in the Base Bucket and Cost Code Tables, create a correction warrant if excess **FICA** is withheld.

[ADM-AUC-HR-9945]

# **3 MANUAL CHECK PROCESSING [Fix]**

When a manual check that had tax amounts was recalculated, and the recalculated taxes were zero, the original amount still appeared on the manual and the total deductions shown were incorrect. This was corrected.

[DNV-SUP-SAPLAUC-544]

# **4 QUERIES**

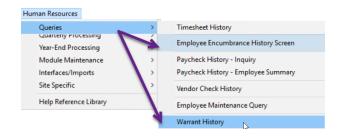

ADMINS added features to the Employee Encumbrance History and Warrant History screens.

Access the screens by selecting Human Resources • Queries. Each change is described below.

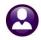

### 4.1 Warrant History Screen [Enhancement]

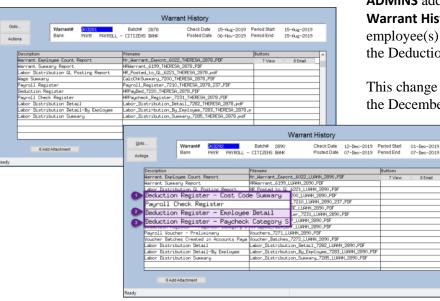

**ADMINS** added three **Deduction** reports to the **Warrant History** screen. This shows which employee(s) match up to the dropped amounts on the Deduction Register.

This change will affect only warrants posted *after* the December 2019 software update.

The three reports are the Deduction Register – Cost Code Summary, the Deduction Register – Employee Detail and the Deduction Register – Paycheck Category Summary.

[ADM-AUC-HR-10135]

### 4.2 Employee Encumbrance History [Enhancement]

| Goto                         |              |                                     | Employee                     | Encumbrance | e Hist  | tory So | reen     |             |             |          |
|------------------------------|--------------|-------------------------------------|------------------------------|-------------|---------|---------|----------|-------------|-------------|----------|
| Actions<br>1 Excel<br>2 Menu |              | Fiscal Year<br>Employee<br>Position | 2020<br>000020<br>5012TEASST | 5-01        |         |         |          | 3 Ex        | cel Summary |          |
| Effective Pay Co             | de Line Acco | unt                                 |                              | GL Batch    | Warrant | Reason  |          | Type        | Amount      |          |
| 06-Nov-2019                  | 1 100        | 0-300-2305-11                       | 0-12-00-51260                | 903299      | 903299  | Payroll | Posting  | Relief      | -312.12     | 3 GL Trx |
| 06-Nov-2019                  | 1 100        | -300-2305-11                        | 0-12-00-51260                | 903299      | 903299  | Payroll | Posting  | Relief      | -312,12     |          |
| 06-Nov-2019                  | 1 100        | -300-2305-11                        | 0-12-00-51260                | 903299      | 903299  | Payroll | Posting  | Relief      | -312.12     |          |
| 06-Nov-2019                  | 1 100        | 0-300-2305-11                       | 0-12-00-51260                | 903299      | 903299  | Payroll | Posting  | Relief      | -156.06     |          |
| 06-Nov-2019                  | 1 100        | 0-300-2305-11                       | 0-12-00-51260                | 903299      | 903299  | Payroll | Posting  | Relief      | -156.06     |          |
| 06-Nov-2019                  | 1 100        | 0-300-2305-11                       | 0-12-00-51260                | 903299      | 903299  | Payroll | Posting  | Relief      | -312.12     |          |
|                              |              |                                     |                              |             |         |         | Total po | sted for FY | 63730.82    |          |
|                              |              |                                     |                              |             |         |         |          |             |             |          |

**ADMINS** added three buttons to the **Employee Encumbrance History** Screen. This is an easy way to trace all employee encumbrances and provides reports that list all salaries, encumbrances, and amounts paid all in one spot.

Figure 6 Before – only three buttons on the screen – [1 Excel], [2 Menu], and [3 Excel Summary]

#### 4.2.1 [1 By Account/By Employee] Toggle

The **[1 By Account]** button is a toggle that switches the view from **"By Employee"** to **"By Account"**. When toggled to the **"By Account"** screen, the screen displays the data by **Fiscal Year and Account**. In addition, the button changes to **[1 By Employee]**. Click on **[1 By Employee]** to return to the original **"By Employee"** screen, displaying the data by **Fiscal Year and Employee**.

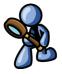

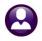

Human Resources

December 2019

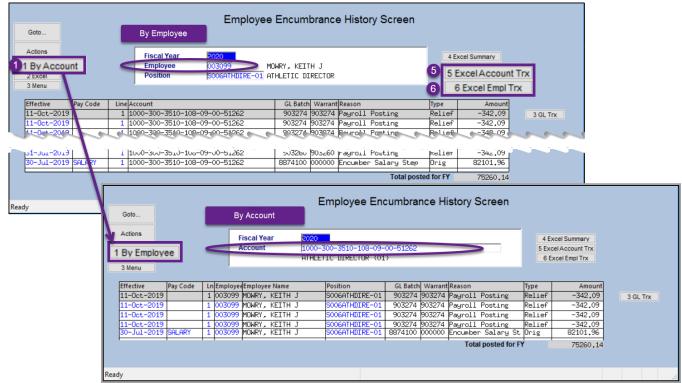

Figure 7 After – three new buttons; the "By Account/By Employee" screens are shown

#### 4.2.2 [5 Excel Acct Trx] button produces Excel® Report by Account Number

Click the **[5 Excel Acct Trx]** button to produce an **Excel®** report of the encumbrance transactions, sorted and subtotaled by *account number*, as shown in **Figure 8**.

| A      | В                               | С                     | D           | E        | F G      | Н                   | I. I.          | J                       | K           | L             | M      | N 5                  | 0      | P          |
|--------|---------------------------------|-----------------------|-------------|----------|----------|---------------------|----------------|-------------------------|-------------|---------------|--------|----------------------|--------|------------|
| 1 FY   | Account                         | Account Description   | Effective   | Pay Code |          | Employee Name       | Position       | Position Description    |             | Posted        |        | Reeason              | Type   | Amount     |
|        | 0 1000-300-1210-100-09-00-51210 |                       | 31-Jul-2019 |          |          | FORTIN, LAWRENCE D. |                | SUPERINTENDENT          |             |               |        | Payroll Posting      | Relief | -568.85    |
|        | 0 1000-300-1210-100-09-00-51210 |                       | 31-Jul-2019 |          |          | FORTIN, LAWRENCE D. |                | SUPERINTENDENT          |             |               |        | Payroll Posting      | Relief | -568.85    |
|        | 0 1000-300-1210-100-09-00-51210 |                       | 31-Jul-2019 |          |          | FORTIN, LAWRENCE D. |                | SUPERINTENDENT          |             |               |        | Payroll Posting      | Relief | -568.85    |
|        | 0 1000-300-1210-100-09-00-51210 |                       | 31-Jul-2019 |          |          | FORTIN, LAWRENCE D. |                | SUPERINTENDENT          |             |               |        | Payroll Posting      | Relief | -568.85    |
|        | 0 1000-300-1210-100-09-00-51210 |                       | 31-Jul-2019 |          |          | FORTIN, LAWRENCE D. | S009SUPERTD-01 | SUPERINTENDENT          |             |               |        | Payroll Posting      | Relief | -568.85    |
|        | 0 1000-300-1210-100-09-00-51210 |                       | 31-Jul-2019 |          |          | FORTIN, LAWRENCE D. |                | SUPERINTENDENT          |             |               |        | Payroll Posting      | Relief | -568.81    |
| 8 202  | 0 1000-300-1210-100-09-00-51210 | SUPERINTENDENT SALARY | 31-Jul-2019 |          | 1 010122 | FORTIN, LAWRENCE D. | S009SUPERTD-01 | SUPERINTENDENT          | 903,260     | 02-Aug-2019   | 903260 | Payroll Posting      | Relief | -568.85    |
|        | 0 1000-300-1210-100-09-00-51210 |                       | 31-Jul-2019 |          | 1 010122 | FORTIN, LAWRENCE D. | S009SUPERTD-01 | SUPERINTENDENT          |             |               |        | Payroll Posting      | Relief | -568.85    |
|        | 0 1000-300-1210-100-09-00-51210 |                       | 31-Jul-2019 |          |          | FORTIN, LAWRENCE D. | S009SUPERTD-01 | SUPERINTENDENT          | 903,260     | 02-Aug-2019   | 903260 | Payroll Posting      | Relief | -568.85    |
|        | 0 1000-300-1210-100-09-00-51210 |                       | 31-Jul-2019 |          |          | FORTIN, LAWRENCE D. |                | SUPERINTENDENT          |             |               |        | Payroll Posting      | Relief | -568.85    |
| 12 202 | 0 1000-300-1210-100-09-00-51210 | SUPERINTENDENT SALARY | 30-Jul-2019 | SALARY   | 1 010122 | FORTIN, LAWRENCE D. | S009SUPERTD-01 | SUPERINTENDENT          | 8,874,100   | 0 30-Jul-2019 | 000000 | Encumber Salary Step | Orig   | 136,523.08 |
| 13 202 | 0 1000-300-1210-100-09-00-51210 | SUPERINTENDENT SALARY |             |          |          |                     |                |                         |             |               |        |                      |        | 130,834.62 |
| 14     |                                 |                       |             |          |          |                     |                |                         |             |               |        |                      |        |            |
|        | 0 1000-300-1210-102-09-00-51230 |                       | 31-Jul-2019 |          |          | MCCARTHY, MARIE     | S009SUPSECR-01 | ADMIN ASSISTANT TO SUPT |             |               |        | Payroll Posting      | Relief | -110.04    |
|        | 0 1000-300-1210-102-09-00-51230 |                       | 31-Jul-2019 |          | 1 007708 | MCCARTHY, MARIE     |                | ADMIN ASSISTANT TO SUPT |             |               |        | Payroll Posting      | Relief | -220.13    |
|        | 0 1000-300-1210-102-09-00-51230 |                       | 31-Jul-2019 |          |          | MCCARTHY, MARIE     | S009SUPSECR-01 | ADMIN ASSISTANT TO SUPT |             |               |        | Payroll Posting      | Relief | -220.08    |
|        | 0 1000-300-1210-102-09-00-51230 |                       | 31-Jul-2019 |          | 1 007708 | MCCARTHY, MARIE     | S009SUPSECR-01 | ADMIN ASSISTANT TO SUPT | 903,260     | 02-Aug-2019   | 903260 | Payroll Posting      | Relief | -220.08    |
|        | 0 1000-300-1210-102-09-00-51230 |                       | 31-Jul-2019 |          |          | MCCARTHY, MARIE     |                | ADMIN ASSISTANT TO SUPT |             |               |        | Payroll Posting      | Relief | -110.04    |
|        | 0 1000-300-1210-102-09-00-51230 |                       | 31-Jul-2019 |          |          | MCCARTHY, MARIE     | S009SUPSECR-01 | ADMIN ASSISTANT TO SUPT | 903,260     | 02-Aug-2019   | 903260 | Payroll Posting      | Relief | -110.04    |
|        | 0 1000-300-1210-102-09-00-51230 |                       | 31-Jul-2019 |          |          | MCCARTHY, MARIE     | S009SUPSECR-01 | ADMIN ASSISTANT TO SUPT | 903,260     | 02-Aug-2019   | 903260 | Payroll Posting      | Relief | -220.08    |
| 22 202 | 0 1000-300-1210-102-09-00-51230 | SUPT SEC SALARY       | 31-Jul-2019 |          | 1 007708 | MCCARTHY, MARIE     | S009SUPSECR-01 | ADMIN ASSISTANT TO SUPT | 903,260     | 02-Aug-2019   | 903260 | Payroll Posting      | Relief | -220.08    |
|        | 0 1000-300-1210-102-09-00-51230 |                       | 31-Jul-2019 |          |          | MCCARTHY, MARIE     |                | ADMIN ASSISTANT TO SUPT |             |               |        | Payroll Posting      | Relief | -220.08    |
|        | 0 1000-300-1210-102-09-00-51230 |                       | 31-Jul-2019 |          |          | MCCARTHY, MARIE     | S009SUPSECR-01 | ADMIN ASSISTANT TO SUPT | 903,260     | 02-Aug-2019   | 903260 | Payroll Posting      | Relief | -220.08    |
|        | 0 1000-300-1210-102-09-00-51230 |                       | 31-Jul-2019 |          |          | MCCARTHY, MARIE     | S009SUPSECR-01 | ADMIN ASSISTANT TO SUPT | 903,260     | 02-Aug-2019   | 903260 | Payroll Posting      | Relief | -220.08    |
|        | 0 1000-300-1210-102-09-00-51230 |                       | 31-Jul-2019 |          | 1 007708 | MCCARTHY, MARIE     | S009SUPSECR-01 | ADMIN ASSISTANT TO SUPT | 903,260     | 02-Aug-2019   | 903260 | Payroll Posting      | Relief | -110.04    |
|        | 0 1000-300-1210-102-09-00-51230 |                       | 31-Jul-2019 |          |          | WATSON, LYNN A      |                | CENTRAL OFFICE SECRETAI |             |               |        | Payroll Posting      | Relief | -101.34    |
|        | 0 1000-300-1210-102-09-00-51230 |                       | 31-Jul-2019 |          |          | WATSON, LYNN A      | S009SCHCLRK-01 | CENTRAL OFFICE SECRETA  |             | 02-Aug-2019   |        | Payroll Posting      | Relief | -101.34    |
|        | 0 1000-300-1210-102-09-00-51230 |                       | 31-Jul-2019 |          |          | WATSON, LYNN A      |                | CENTRAL OFFICE SECRETA  |             | 02-Aug-2019   | 903260 | Payroll Posting      | Relief | -101.34    |
| 30 202 | 0 1000-300-1210-102-09-00-51230 | SUPT SEC SALARY       | 31-Jul-2019 |          | 2 070307 | WATSON, LYNN A      | S009SCHCLRK-01 | CENTRAL OFFICE SECRETA  | F 903,260   | 02-Aug-2019   | 903260 | Payroll Posting      | Relief | -101.34    |
|        | 0 1000-300-1210-102-09-00-51230 |                       | 31-Jul-2019 |          |          | WATSON, LYNN A      |                | CENTRAL OFFICE SECRETAI |             |               |        |                      | Relief | -101.34    |
|        | 0 1000-300-1210-102-09-00-51230 |                       | 31-Jul-2019 |          |          | WATSON, LYNN A      |                | CENTRAL OFFICE SECRETA  |             | 02-Aug-2019   | 903260 | Payroll Posting      | Relief | -101.34    |
|        | 0 1000-300-1210-102-09-00-51230 |                       | 31-Jul-2019 |          |          | WATSON, LYNN A      |                | CENTRAL OFFICE SECRETA  |             |               |        | Payroll Posting      | Relief | -101.34    |
|        | 0 1000-300-1210-102-09-00-51230 |                       | 31-Jul-2019 |          |          | WATSON, LYNN A      | S009SCHCLRK-01 | CENTRAL OFFICE SECRETA  | F 903,260   | 02-Aug-2019   | 903260 | Payroll Posting      | Relief | -101.34    |
|        | 0 1000-300-1210-102-09-00-51230 |                       | 31-Jul-2019 |          |          | WATSON, LYNN A      |                | CENTRAL OFFICE SECRETA  |             |               |        |                      | Relief | -101.40    |
|        | 0 1000-300-1210-102-09-00-51230 |                       | 31-Jul-2019 |          |          | WATSON, LYNN A      | S009SCHCLRK-01 | CENTRAL OFFICE SECRETA  | F 903,260   | 02-Aug-2019   | 903260 | Payroll Posting      | Relief | -101.34    |
|        | 0 1000-300-1210-102-09-00-51230 |                       | 30-Jul-2019 | SALARY   |          | MCCARTHY, MARIE     |                | ADMIN ASSISTANT TO SUPT |             |               |        | Encumber Salary Step | Orig   | 52,565.30  |
| 38 202 | 0 1000-300-1210-102-09-00-51230 | SUPT SEC SALARY       | 30-Jul-2019 | SALARY   | 2 070307 | WATSON, LYNN A      | S009SCHCLRK-01 | CENTRAL OFFICE SECRETA  | F 8,874,100 | 0 30-Jul-2019 | 000000 | Encumber Salary Step | Orig   | 24,323.08  |
| 39 202 | 0 1000-300-1210-102-09-00-51230 | SUPT SEC SALARY       |             |          |          |                     |                |                         |             |               |        |                      |        | 73 674 07  |

Figure 8 #6706 Encumbrance History Transactions Sorted and Totaled By Account

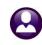

### 4.2.3 [6 Excel Empl Trx] button produces Excel<sup>®</sup> Report by Employee

Click the **[6 Excel Empl Trx]** button to produce an **Excel®** report of the encumbrance transactions, sorted and subtotaled by *employee* number, as shown in **Figure 9**.

| A B C                             | D              | E                       | F                             | G                     | H           | 1        | J    | ĸ         | L           | M      | N                    | 0      | P          |
|-----------------------------------|----------------|-------------------------|-------------------------------|-----------------------|-------------|----------|------|-----------|-------------|--------|----------------------|--------|------------|
| FY Empl# Employee Name            | Position       | Position Description    | Account                       | Account Description   | Effective   | Pay Code | Line | Batch     |             |        | Reeason 6            | Туре   | Amount     |
| 2 2020 010122 FORTIN, LAWRENCE D. | S009SUPERTD-01 | SUPERINTENDENT          | 1000-300-1210-100-09-00-51210 | SUPERINTENDENT SALARY | 31-Jul-2019 |          | 1    |           |             |        | Payroll Posting      | Relief | -568.85    |
| 2020 010122 FORTIN, LAWRENCE D.   | S009SUPERTD-01 | SUPERINTENDENT          | 1000-300-1210-100-09-00-51210 | SUPERINTENDENT SALARY | 31-Jul-2019 |          | 1    | 903,260   | 02-Aug-2019 | 903260 | Payroll Posting      | Relief | -568.85    |
| 2020 010122 FORTIN, LAWRENCE D.   | S009SUPERTD-01 | SUPERINTENDENT          | 1000-300-1210-100-09-00-51210 | SUPERINTENDENT SALARY | 31-Jul-2019 |          | 1    |           |             |        | Payroll Posting      | Relief | -568.85    |
| 2020 010122 FORTIN, LAWRENCE D.   | S009SUPERTD-01 | SUPERINTENDENT          | 1000-300-1210-100-09-00-51210 | SUPERINTENDENT SALARY | 31-Jul-2019 |          | 1    |           |             |        | Payroll Posting      | Relief | -568.85    |
| 2020 010122 FORTIN, LAWRENCE D.   | S009SUPERTD-01 | SUPERINTENDENT          | 1000-300-1210-100-09-00-51210 | SUPERINTENDENT SALARY | 31-Jul-2019 |          | 1    | 903,260   | 02-Aug-2019 | 903260 | Payroll Posting      | Relief | -568.85    |
| 2020 010122 FORTIN, LAWRENCE D.   | S009SUPERTD-01 | SUPERINTENDENT          | 1000-300-1210-100-09-00-51210 | SUPERINTENDENT SALARY | 31-Jul-2019 |          | 1    |           |             |        | Payroll Posting      | Relief | -568.81    |
| 2020 010122 FORTIN, LAWRENCE D.   | S009SUPERTD-01 | SUPERINTENDENT          | 1000-300-1210-100-09-00-51210 | SUPERINTENDENT SALARY | 31-Jul-2019 |          | 1    | 903,260   | 02-Aug-2019 | 903260 | Payroll Posting      | Relief | -568.85    |
| 2020 010122 FORTIN, LAWRENCE D.   | S009SUPERTD-01 | SUPERINTENDENT          | 1000-300-1210-100-09-00-51210 | SUPERINTENDENT SALARY | 31-Jul-2019 |          | 1    | 903,260   | 02-Aug-2019 | 903260 | Payroll Posting      | Relief | -568.85    |
| 0 2020 010122 FORTIN, LAWRENCE D. | S009SUPERTD-01 | SUPERINTENDENT          | 1000-300-1210-100-09-00-51210 | SUPERINTENDENT SALARY | 31-Jul-2019 |          | 1    | 903,260   | 02-Aug-2019 | 903260 | Payroll Posting      | Relief | -568.85    |
| 1 2020 010122 FORTIN, LAWRENCE D. | S009SUPERTD-01 | SUPERINTENDENT          | 1000-300-1210-100-09-00-51210 | SUPERINTENDENT SALARY | 31-Jul-2019 |          | 1    | 903,260   | 02-Aug-2019 | 903260 | Payroll Posting      | Relief | -568.85    |
| 2 2020 010122 FORTIN, LAWRENCE D. | S009SUPERTD-01 | SUPERINTENDENT          |                               |                       |             |          |      |           |             |        |                      |        | -5,688.46  |
| 3                                 |                |                         |                               |                       |             |          |      |           |             |        |                      |        |            |
| 4 2020 010122 FORTIN, LAWRENCE D. | S009SUPERTD-01 | SUPERINTENDENT          | 1000-300-1210-100-09-00-51210 | SUPERINTENDENT SALARY | 30-Jul-2019 | SALARY   | 1    | 8,874,100 | 30-Jul-2019 | 000000 | Encumber Salary Step | Orig   | 136,523.08 |
| 5 2020 010122 FORTIN, LAWRENCE D. | S009SUPERTD-01 | SUPERINTENDENT          |                               |                       |             |          |      |           |             |        |                      |        | 136,523.08 |
| 6                                 |                |                         |                               |                       |             |          |      |           |             |        |                      |        |            |
| 7 2020 007708 MCCARTHY, MARIE     | S009SUPSECR-01 | ADMIN ASSISTANT TO SUPT | 1000-300-1210-102-09-00-51230 | SUPT SEC SALARY       | 31-Jul-2019 |          | 1    | 903,260   | 02-Aug-2019 | 903260 | Payroll Posting      | Relief | -110.04    |
| 8 2020 007708 MCCARTHY, MARIE     | S009SUPSECR-01 | ADMIN ASSISTANT TO SUPT | 1000-300-1210-102-09-00-51230 | SUPT SEC SALARY       | 31-Jul-2019 |          | 1    | 903.260   | 02-Aug-2019 | 903260 | Payroll Posting      | Relief | -220.13    |
| 9 2020 007708 MCCARTHY, MARIE     | S009SUPSECR-01 | ADMIN ASSISTANT TO SUPT | 1000-300-1210-102-09-00-51230 | SUPT SEC SALARY       | 31-Jul-2019 |          | 1    | 903,260   | 02-Aug-2019 | 903260 | Payroll Posting      | Relief | -220.08    |
| 0 2020 007708 MCCARTHY, MARIE     | S009SUPSECR-01 | ADMIN ASSISTANT TO SUPT | 1000-300-1210-102-09-00-51230 | SUPT SEC SALARY       | 31-Jul-2019 |          | 1    | 903,260   | 02-Aug-2019 | 903260 | Payroll Posting      | Relief | -220.08    |
| 1 2020 007708 MCCARTHY, MARIE     | S009SUPSECR-01 | ADMIN ASSISTANT TO SUPT | 1000-300-1210-102-09-00-51230 | SUPT SEC SALARY       | 31-Jul-2019 |          | 1    | 903,260   | 02-Aug-2019 | 903260 | Payroll Posting      | Relief | -110.04    |
| 2 2020 007708 MCCARTHY, MARIE     | S009SUPSECR-01 | ADMIN ASSISTANT TO SUPT | 1000-300-1210-102-09-00-51230 | SUPT SEC SALARY       | 31-Jul-2019 |          | 1    | 903,260   | 02-Aug-2019 | 903260 | Payroll Posting      | Relief | -110.04    |
| 3 2020 007708 MCCARTHY, MARIE     | S009SUPSECR-01 | ADMIN ASSISTANT TO SUPT | 1000-300-1210-102-09-00-51230 | SUPT SEC SALARY       | 31-Jul-2019 |          | 1    |           |             |        | Payroll Posting      | Relief | -220.08    |
| 4 2020 007708 MCCARTHY, MARIE     | S009SUPSECR-01 | ADMIN ASSISTANT TO SUPT | 1000-300-1210-102-09-00-51230 | SUPT SEC SALARY       | 31-Jul-2019 |          | 1    | 903,260   | 02-Aug-2019 | 903260 | Payroll Posting      | Relief | -220.08    |
| 5 2020 007708 MCCARTHY, MARIE     | S009SUPSECR-01 | ADMIN ASSISTANT TO SUPT | 1000-300-1210-102-09-00-51230 | SUPT SEC SALARY       | 31-Jul-2019 |          | 1    | 903.260   | 02-Aug-2019 | 903260 | Payroll Posting      | Relief | -220.08    |
| 6 2020 007708 MCCARTHY, MARIE     | S009SUPSECR-01 | ADMIN ASSISTANT TO SUPT | 1000-300-1210-102-09-00-51230 | SUPT SEC SALARY       | 31-Jul-2019 |          | 1    | 903,260   | 02-Aug-2019 | 903260 | Payroll Posting      | Relief | -220.08    |
| 7 2020 007708 MCCARTHY, MARIE     | S009SUPSECR-01 | ADMIN ASSISTANT TO SUPT | 1000-300-1210-102-09-00-51230 | SUPT SEC SALARY       | 31-Jul-2019 |          | 1    |           |             |        | Payroll Posting      | Relief | -220.08    |
| 8 2020 007708 MCCARTHY, MARIE     | S009SUPSECR-01 | ADMIN ASSISTANT TO SUPT | 1000-300-1210-102-09-00-51230 | SUPT SEC SALARY       | 31-Jul-2019 |          | 1    |           |             |        | Payroll Posting      | Relief | -110.04    |
| 9 2020 007708 MCCARTHY, MARIE     | S009SUPSECR-01 | ADMIN ASSISTANT TO SUPT |                               |                       |             |          |      |           |             |        |                      |        | -2.200.85  |

Figure 9 # 6707 Encumbrance History Transactions Sorted and Totaled By Employee

[ADM-AUC-HR-10158]

# **5 REPORTS**

**ADMINS** added features to reports, added a new report of benefits with annual amounts, and added two new encumbrance transaction reports to the Reports Library.

### 5.1 Excel<sup>®</sup> Reports [Enhancement]

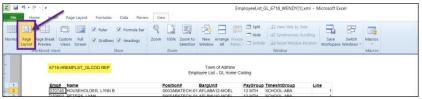

Users frequently ask for assistance to re-run an **Excel**<sup>®</sup> report – and provide an image or photocopy sample that was produced around the same time last year.

Figure 10 The report name is shown in the Excel® header

To help <u>support@admins.com</u> staff provide quicker answers, many **AUC Excel®** reports will now include the **report number and name** in the upper left corner of the report, similar to what is shown on reports run as

| Emp# Name                  | Position# Bar      | qUnit      | PayGroup | TimeshtGroup | Line |
|----------------------------|--------------------|------------|----------|--------------|------|
| 070745 HOUSEHOLDER, LYNN B | S003ABATECH-01AFL  | ABA12-MOEL | 12 MTH   | SCHOOL-ABA   |      |
| 070802 PETERS, LYNN        | S005ABATECH-01AFL  | BHV10-MOEL | 12 MTH   | SCHOOL-ABA   |      |
| 71016 QUADROZZI, KAREN M   | S005ABATECH-01AFL  | ABA12-MOEL | 12 MTH   | SCHOOL-ABA   |      |
| 071063 MASON, LYNN E       | S005ABATECH-01AFL  | ABA12-MOEL | 12 MTH   | SCHOOL-ABA   |      |
| 071070 CURRAN, KAREN D     | S003ABATECH-01AFL  | ABA12-MOEL | 12 MTH   | SCHOOL-ABA   |      |
| 071235 MARCOUX, KAREN E    | S005ABATECH-01AFL  | ABA12-MOEL | 12 MTH   | SCHOOL-ABA   |      |
| 070761 LANDRY, KAREN F     | S006ABATECH-01AFL  | BHV10-MSEC | 12 MTH   | SCHOOL-ABA   |      |
| 070941 MARZILLI, KEITH P   | S012ABATECH-01AFL  | BHV10-MSEC | 12 MTH   | SCHOOL-ABA   |      |
| 070997 IADAROLA, LYNN M    | S012ABATECH-01AFL  |            |          | SCHOOL-ABA   |      |
| 071043 REBELO, KAREN M     | S012ABATECH-01AFL  |            |          | SCHOOL-ABA   |      |
| 071210 ROTHSTEIN, LAWRENCE | S012ABATECH-01AFL  | BHV10-MSEC |          | SCHOOL-ABA   |      |
| 071283 ESPOSITO, KAREN     | S006ABATECH-01AFL  | BHV10-MSEC | 12 MTH   | SCHOOL-ABA   |      |
| 070130 ZIEGLER, LYNN S     | S010ABATECH-01AFL  | ABA12-MOEL | WE       | SCHOOL-ABA   |      |
| 070745 HOUSEHOLDER, LYNN B | S009EX TABAS-01 NO | NO-NO      | 12 MTH   | SCHOOL-ABA   |      |

**Print/Preview/PDF®. ADMINS** also now includes the *username* at the bottom right of the reports.

To see this information while working on the **Excel®** spreadsheet, select **View ▶ Page Layout** view as shown in **Figure 10**. An example is shown; this information is also available on the *previewed or printed* output.

Figure 11 Print/Preview of an Excel<sup>®</sup> Report with the report name in the header

[ADM-AUC-SY-8133]

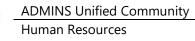

#### 5.2 #6662 Employee List–Benefits– Additional Filtering Options [Enhancement]

ADMINS enhanced the **#6662 Employee List**– Benefits report with additional filtering options. Now, the report may be run for up to nine Employee **#s**, Timesheet Groups, Bargaining Units, and Pay Groups. Click Human Resources ▶ Reports ▶ Report Library ▶ [1 By Employee] ▶ 6662–Employee List – Benefits to [Run] the report.

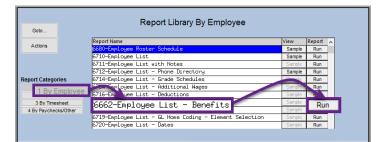

| Task 6662: Employee List - Benefits                                                                                                    | ×                                                                                                    |
|----------------------------------------------------------------------------------------------------|----------------------------------------------------------------------------------------------------|
| Employee List - Benefits                                                                                                    | E F O AK<br>iningUr * Schedu * TimesheetGrov * BC                                                            |
| Up to two cost codes per benefit category will print. Optional: Benefit Category Column 1 BLUE CROSS                                                                                                    | ੈ <u>S</u> ort A to Z                                                                                        |
| Optional: Benefit Category Column 1 BL BLUE CROSS Optional: Benefit Category Column 2 FSA FLEXIBLE SPENDING ACCOI                                                                                                    | Z↓ S <u>o</u> rt Z to A                                                                                      |
| Optional: Benefit Category Column 3 FSA DC FSA DEPENDENT CHILD CAL                                                                                                    | Sor <u>t</u> by Color                                                                                        |
| Optional: Benefit Category Column 4                                                                                                    | Clear Filter From "BC"                                                                                       |
| Optional: Benefit Category Column 5                                                                                                    | Filter by Color                                                                                              |
| Category P                                                                                                    | Text <u>F</u> ilters                                                                                         |
| Optional: Boneiti Category Column 14 Optional: Boneiti Category Column 14 Optional: Enter up to 9 Employee® Edit U values: VTA 26, Optional: Enter up to 9 Pay Groups Edit U values: Optional: Enter up to 9 Pay Groups Edit U values: | Search Search S<br>Sort & Find &<br>Filter → Select →<br>Ż ↓ Sort A to Z<br>Z ↓ Sort Z to A<br>W Custom Sort |
| Lookup OK Concel Clear All                                                                                                    | V= Filter                                                                                                    |

Figure 12 The report prompt and the filter button in Excel®

In **Figure 12**, three benefit categories are selected, for a single timesheet group **SCHOOLBMMS** and bargaining unit of **MTA 26**. The spreadsheet lists all employees belonging to the selected timesheet group and bargaining unit. The column headings show the selected categories (see columns **AK–AM** and **AY–BA**); up to two cost codes per benefit category will print.

| X  | 🛃 🎝 🕶 (° 🗉   🛨          |                |                           | Emp            | loyeeList_Be | nefit_6662_THERES | A[5].xml - | Microsoft  | Excel  |     |     |          | -        | ٥      | $\times$      |
|----|-------------------------|----------------|---------------------------|----------------|--------------|-------------------|------------|------------|--------|-----|-----|----------|----------|--------|---------------|
|    | File Home Insert Pag    | ge Layout Form | iulas Data Review         | View           |              |                   |            |            |        | - 1 |     |          |          | ∞ 🕜 ⊑  | - # X         |
|    | CH32 🔹 🤆                | f <sub>x</sub> |                           |                |              |                   |            |            |        |     |     |          |          |        |               |
|    | В                       | C              | D                         | E              | F            | 0                 | AK         | AL         | AM     | A   | X   | AY       | AZ       | BA     | 88 B          |
| 1  | Name                    | Position#      | Description               | BargainingUnit | Schedule     | TimesheetGroup    | <u>BC</u>  | <u>FSA</u> | FSA DC | F   | A B | <u>C</u> | FSA      | FSA DC | <u>N/A N/</u> |
| 2  | POWERS, LYNN M          | S012TEASST5-01 | BMS TEACHER               | MTA -26        | M30          | SCHOOL-BMMS       |            |            |        |     |     |          |          |        |               |
| 3  | OSTEGREN, KAREN M       | S012TEASCI5-02 | BMS TEACHER               | MTA -26        | B30          | SCHOOL-BMMS       | ER BC F    |            |        | ſ   | H   | NOF26    |          |        |               |
| 4  | WORSLEY, MICHAEL F      | S012TEASST5-02 | BMMS TEACHER              | MTA -26        | M            | SCHOOL-BMMS       | BLXF26     |            |        |     | EF  | R MH+ F  |          |        |               |
| 5  | TETRAULT, MARE A        | S012SPDCLAS-02 | BIIS SPED TEACHER 26 PAYS | MTA -26        | M            | SCHOOL-BMMS       | ER BC F    |            |        | 1   | H   | NOF26    |          |        |               |
| 6  | GARBART, LYNN A         | S012TEAMAT5-02 | BMS TEACHER               | MTA -26        | B30          | SCHOOL-BMMS       | ER BC F    |            |        |     | H   | NOF26    |          |        |               |
| 7  | SCHARLACKEN, LAWRENCE J | S012TEAPE78-01 | BMS TEACHER               | MTA -26        | в            | SCHOOL-BMMS       | ER BC F    |            |        |     | H   | NOF26    |          |        |               |
| 8  | YOUKILIS, LYNN          | S012TEABMMS-01 | BIIS TEACHER 26 PAYS      | MTA -26        | M            | SCHOOL-BMMS       | ER BC F    |            |        |     | H   | NOF26    |          |        |               |
| 9  | ROUDABUSH, LYNN E.      | S012TEAAR78-03 | BMS TEACHER               | MTA -26        | B30          | SCHOOL-BMMS       | ER BC S    | FSA        |        |     | H   | NOS26    | FSA AC21 |        |               |
| 10 | CODERRE, LYNN L.        | S012SPDRSRC-07 | BMS TEACHER               | MTA -26        | M60          | SCHOOL-BMMS       | ER BC F    |            |        |     | H   | NOF26    |          |        |               |
| 11 | GIRVIN, MARIE E.        | S012TEASST6-05 | BMMS TEACHER              | MTA -26        | B30          | SCHOOL-BMMS       |            |            |        |     |     |          |          |        |               |
| 12 | FISHER, MARIE           | S012TEAPHED-02 | BMS TEACHER 26 PAYS       | MTA -26        | М            | SCHOOL-BMMS       | ER BC S    |            |        |     | H   | NOS26    |          |        |               |
| 13 | VITALE, LYNN A          | S012TEASST6-04 | BMMS TEACHER              | MTA -26        | M45          | SCHOOL-BMMS       | ER BC S    |            |        |     | H   | NOS26    |          |        |               |
| н  | 🔸 🕨 🛛 Hrempbencod / 🖏 / |                |                           |                |              |                   |            | L          | (      |     |     |          |          |        | I             |
|    | ady                     |                |                           |                |              |                   |            |            |        |     | 1   | 10       | 0% —     | 0-     |               |

Figure 13 Report #6662 Employee List – Benefits with optional filters

To restrict the output to only the employees using the benefit categories, use the Auto Filter tool in **Excel®** as shown in **Figure 12**. Select only the non-blank records in column **AK**, the first column with data in the spreadsheet.

[ADM-AUC-HR-10145]

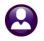

### 5.3 #6708 Employee List – Benefits with Annual Amounts [Enhancement]

| Report Library By Employee                              |        |        |   |
|---------------------------------------------------------|--------|--------|---|
| Report Name                                             | View   | Report | ^ |
| 6680-Employee Roster Schedule                           | Sample | Run    | 1 |
| 6710-Employee List                                      | Sample | Run    |   |
| 6711-Employee List with Notes                           | Sample | Run    | 1 |
| 6712-Employee List - Phone Directory                    | Sample | Run    |   |
| 6714-Employee List - Grade Schedules                    | Sample | Run    |   |
| 6754-Employee List - Additional Wages                   | Sample | Run    |   |
| 6716-Employee List - Deductions                         | Sample | Run    |   |
| 6662-Employee List - Benefits                           | Sample | Run    | 1 |
| 6708-Employee List - Benefits with Annual               | l Amou | ints   |   |
| 0/10 Emproyee List of Home Contrig                      | Semble | Nuir   |   |
| 6719-Employee List - GL Home Coding - Element Selection | Sample | Run    |   |
| 6720-Employee List - Dates                              | Sample | Run    |   |
| 6487-Employee List - Active                             | Sample | Run    |   |

report is available as an Excel® spreadsheet.

**ADMINS** added a new report to the Employee Lists menu. The report provides benefit projections with annual dollar amounts for up to eight benefit categories, and shows one row per employee number when the cost code is a fixed amount.

Access the report by selecting Human Resources Reports Report Library [1 By Employee] #6708 Employee List – Benefits with Annual Amounts. This

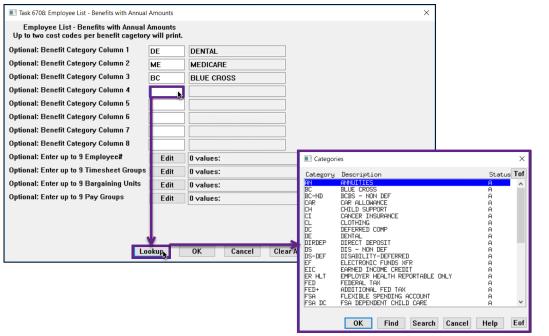

Figure 14 Prompt for the Employee List – Benefits with Annual Amounts Report

An example is provided in Figure 15. This Excel output is being filtered as described in Figure 13.

| X     | <b>17 -</b> ( | × -   <del>-</del>           |    |                | Er                          | mplo  | yeeList_Benefit_6 | 662_THERE | SA[1].xm | nl - Micro | osoft E | Excel  |         |      |             |     |      |        |        |    |
|-------|---------------|------------------------------|----|----------------|-----------------------------|-------|-------------------|-----------|----------|------------|---------|--------|---------|------|-------------|-----|------|--------|--------|----|
| File  | Ho            | me Insert Page Layout Formul | as | Data Review Vi | ew                          |       |                   |           |          |            |         |        |         |      |             |     |      |        |        |    |
|       | AY1014        | ▼ (° f <sub>x</sub>          |    |                |                             |       |                   |           |          |            |         |        |         |      |             |     |      |        |        |    |
|       | А             | В                            |    | С              | D                           |       | E                 | AK        | AL       | AM         | AN      | AO     | AP      | AQ   | AR          | A   | S    | AT     | AU     | AV |
| 1 5   | impi 🔻        | Name                         | v  | Position#      | Description                 | * B   | argainingUni 🔻    | LIFEAI -  | ME 🔻     | Annı 🔻     | N -     | Annι 🗸 | BC      | Annι | • <u>BC</u> | Anr | าเ 🔻 | DE 💌   | Anni 🕂 | DE |
| 161 ( | 06036         | DROUIN, MICHAEL              |    | S003CUSHEAD-03 | HEAD CUSTODIAN              | A     | FL -AF            |           | MEDI     |            |         |        |         |      |             |     |      | ALTFAM | 724.88 |    |
| 183 0 | 07008         | AMBLER, LAWRENCE V.          |    | S012CUS1STS-01 | CUSTODIAN                   | A     | FL -AF            |           | MEDI     |            |         |        |         |      |             |     |      | ALTFAM | 724.88 |    |
| 196 0 | 07111         | LAFERRIERE, LAWRENCE E.      |    | S006CUS2NDS-02 | CUSTODIAN 2ND SHIFT         | A     | FL -AF            |           | MEDI     |            |         |        | ER BC F |      | HMOBF       |     |      | ALTFAM | 724.88 |    |
| 206 0 | 07181         | POISSON, KEITH J.            |    | S006CUSCUST-01 | CUSTODIAN                   | A     | FL -AF            |           | MEDI     |            |         |        |         |      |             |     |      | ALTFAM | 724.88 |    |
| 217 ( | 07682         | DEFLAMINIO, LAWRENCE         |    | S189CUSMCUS-01 | MUNICIPAL BUILDING CUSTODI. | IAN A | FL -AF            |           | MEDI     |            |         |        | ER BC F |      | HMOBF       |     |      | ALTFAM | 724.88 |    |
| 228 0 | 07737         | PETERSON, KEITH P            |    | S006CUS2NDS-04 | CUSTODIAN                   | A     | FL -AF            |           | MEDI     |            |         |        | ER BC F |      | HMOBF       |     |      | ALTFAM | 724.88 |    |
| 235 🕻 | 07782         | GEROMINI, LAWRENCE R         |    | S006CUS2NDS-02 | CUSTODIAN 2ND SHIFT         | A     | FL -AF            |           | MEDI     |            |         |        | ER BC F |      | HMOBF       |     |      | ALTFAM | 724.88 |    |
| 457 ( | 70168         | GLENNON, MICHAEL G           |    | S012CUSHEAD-06 | HEAD CUSTODIAN              | A     | FL -AF            |           | MEDI     |            |         |        | ER BC F |      | HMOBF       |     |      | ALTFAM | 724.88 |    |
| 487 ( | 70270         | BOGAN, MARIE M               |    | S008SPDCLRK-01 | CLERK 12 MONTH              | A     | FL -AF            |           | MEDI     |            |         |        | ER BC F |      |             |     |      | ALTFAM | 724.88 |    |
| 536 0 | 70447         | SPILLMAN, MICHAEL R          |    | S006CUS2NDS-02 | CUSTODIAN 2ND SHIFT         | A     | FL -AF            |           | MEDI     |            |         |        | ER BC F |      | HMOBF       |     |      | ALTFAM | 724.88 |    |
| 847 0 | 71167         | SULLIVAN, MARIE              |    | S003CUS2NDS-02 | CUSTODIAN                   | A     | FL -AF            |           | MEDI     |            |         |        | ER BC F |      | HMOBF       |     |      | ALTFAM | 724.88 |    |
| 997   |               | ,                            |    |                |                             |       |                   |           |          |            |         |        |         |      |             |     |      |        |        |    |

Figure 15 Employee List – Benefits with Annual Amounts Report (some columns and rows hidden to highlight detail)

[ADM-AUC-HR-10161]

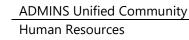

### 5.4 #6706 Account Transactions & #6707 Employee Transactions [Enhancement]

| Actions              | Report Name                                                 | View   | Report / |
|----------------------|-------------------------------------------------------------|--------|----------|
| Actions              | 6266-Employee List - Cost of Leave - Default Fund           | Sample | Run      |
|                      | 6604-Employee List - Cost of Leave as of a Date - Def. Fund | Sample | Run      |
|                      | 6079-Employee Leave Balance Listing                         | Sample | Run      |
|                      | 6609-Negative Leave Balance Listing                         | Sample | Run      |
| Report Categories    | 6176-Leave History (Attendance) Report                      | Sample | Run      |
| 1 By Employ          | oyee Leave Time over XX Days/Hours                          | Sample | Run      |
| T Dy Employ          | Dyee Profile Hudit Report                                   | Sample | Run      |
| 3 By Timesheet       | 6715-Employee List - Salary Level for Date Range            | Sample | Run      |
| 4 By Paychecks/Other | 6144-Payron' Labor Costs for a Period - Expected Amount     | Sample | Run      |
|                      | 6125-Employee Encumbrance Balance Report                    | Sample | Run      |
|                      | 6140-Employee Encur ance Summary                            | Sample | Run      |
|                      | 6706-Excel - Account Iransactions                           | Sample | Run      |
|                      |                                                             | Sample | Run      |
|                      | 6707-Excel - Employee Transactions                          |        |          |

These new encumbrance history reports show transactions for encumbered pay codes. The reports are described in section **4.2.2** and **4.2.3** of this document. Click on **Human Resources Apports Report Library [1 By Employee]**. These new encumbrance history reports are at the bottom of the list.

[ADM-AUC-HR-10158]

### 5.5 #6726 Employee List – New Hires – New "Position Hire Reason" column

| Repor                               | t Library By Employee |        |
|-------------------------------------|-----------------------|--------|
| Report Name                         | View                  | Report |
| 6722-Mailing Label CSV file         | Sample                | Run    |
| 6724-Employee Profile Cards         | Sample                | Run    |
| 6726-Employee List - New Hires      | Sample                | Run    |
| OF CO EMPLOYOS ELSO FOR MERICADIONS | Sample                | Run    |

As shown in Figure 16 and Figure 17, the 6726 Employee List – New Hires report shows the Position Hire Reason. The field, described in Section 1.1 of this document; is found on the Employee Maintenance ► Dates / Class tab.

| X | 9      | • (°* -   <del>-</del> |                 |                           |              |                 | Emplo       | yeeList_N | NewHire_6726 | 5_1 [1] | -<br>].x  |
|---|--------|------------------------|-----------------|---------------------------|--------------|-----------------|-------------|-----------|--------------|---------|-----------|
|   | File   | Home Insert            | Page Layout     | Formulas Data R           | eview View   |                 |             |           |              |         | ₹,        |
|   | T1     | .3 🔻 🕤                 | $f_{x}$         | V                         | _            |                 |             |           |              |         | 7         |
|   | Α      | В                      | С               | D                         | E            | F               | G           | Н         | 1            | J       |           |
| 1 |        |                        | Position        |                           |              |                 |             |           |              |         | 7         |
| 2 | Emp#   | Name                   | <u>HireDate</u> | Position Hire Reason      | Position#    | Description     | BargainUnit | PayGroup  | TimeshtGroup | M_F     | <u>s'</u> |
| 3 | 071343 | JONES, KAREN R         | 15-Nov-2019     | Referee for Winter Sports | 009ATHOTH-01 | SPORTS OFFICIAL | NON-NO      | BI        | SCHOOL-BHS   | F       |           |
| 4 |        | #Emps: 1               |                 | #Positions: 1             |              |                 |             |           |              |         |           |
| 5 |        |                        |                 |                           |              |                 |             |           |              |         |           |
| 6 |        |                        |                 |                           |              |                 |             |           |              |         | 7         |
| 7 | SortBy | Position Hire Date     |                 |                           |              |                 |             |           |              |         |           |
| 8 |        |                        |                 |                           |              |                 |             |           |              |         |           |

Figure 16 Employee List – New Hires report run as Excel® shows the Position Hire Reason

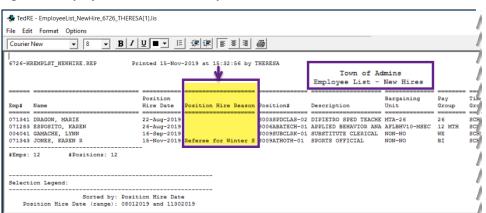

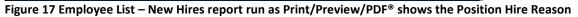

[ADM-AUC-HR-10144]

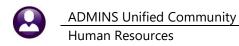

### 6 TABLES > Leave Accrual Rules [Enhancement]

|                                                                                                    |             |                                                                                                    |                   | Leave Accrual Rules                                                                                                    |
|----------------------------------------------------------------------------------------------------|-------------|----------------------------------------------------------------------------------------------------|-------------------|----------------------------------------------------------------------------------------------------|
| Iuman Resources<br>Maintenance<br>Payroll Processing<br>Timesheet Entry<br>Special Processing<br>Void/Manual/Figure Paycheck | ><br>><br>> | Bank Codes<br>Bargaining Unit Table<br>Base Buckets<br>Benefit Tiers<br>Budget Group Table - Read Only | Goto<br>Actions   | Accrual Group Fi150 Adm 150 sick/20 vac Time Sheet Periods to Apply Month Day Field<br>Eaver Type Code MACRITOR Vacation<br>Vacation<br>Vacation |
| Billing and Invoicing<br>Bank Reconciliation<br>Queries<br>Reports                                                           | > > >       | Category - Paycheck<br>Cost Code<br>FLSA Codes<br>Leave Accrual Rules                                  | 6 Edit L sequen   | From To         % of           See@Month_Month_Days         Houry HouryDay A           1         993         20.00           1         993         20.00           1         993         20.00           1         993         20.00           1         1         903           1         1         903           1         1         1           1         1         1           1         1         1           1         1         1           1         1         1           1         1         1           1         1         1           1         1         1           1         1         1           1         1         1           1         1         1           1         1         1           1         1         1           1         1         1           1         1         1           1         1         1           1         1         1           1         1         1           1                                                                                                    |
| Tables 🥏                                                                                                    | >           | Pay Code                                                                                               | 7 Emp by before t | they are employed one month.                                                                                                    |

Figure 18 Human Resources > Tables > Leave Accrual Rules

**ADMINS** changed the *first* value for the **"From"** month to allow a **zero** to permit employees to accrue time even if they have not been employed one full month. The default value is **one**, but can be changed to **zero**. The **"From"** month will not display a value if changed to **zero**.

[ADM-AUC-HR-10154]

### 7 QUARTERLY PROCESSING > CT > Spaces in File Path [Enhancement]

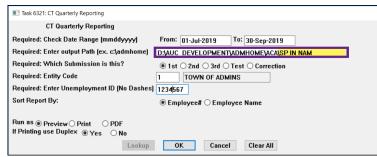

Prior to the software update, the output path (file location) for the **Connecticut Quarterly Export** was not permitted to contain spaces.

Figure 19 Prompt for CT Quarterly Reporting now allows spaces in the output path

| Courier New                                                                                                    | • 8 •                                                                                                    | <u>B</u> <i>I</i> <u>U</u> ■ <u>·</u> |                                                                                                    | = = <i>@</i>              |                                                                         |        |
|----------------------------------------------------------------------------------------------------|----------------------------------------------------------------------------------------------------|---------------------------------------|----------------------------------------------------------------------------------------------------|---------------------------|-------------------------------------------------------------------------|--------|
|                                                                                                    |                                                                                                    |                                       |                                                                                                    |                           |                                                                         |        |
| 6321-HRREP                                                                                                    | HRCTQTRLY.REP                                                                                                    | Frinted 1                             | 5-Nov-2019 at 15:08:<br>Town of Admins                                                                    | 15 DY THERESA             |                                                                         | Page 1 |
|                                                                                                    |                                                                                                    | ~                                     | Counterly Reportin                                                                                        | ~                         |                                                                         |        |
|                                                                                                    |                                                                                                    | 0.                                    | s mepororn                                                                                                | -                         |                                                                         |        |
|                                                                                                    |                                                                                                    |                                       |                                                                                                    |                           |                                                                         |        |
| FOR (                                                                                                    | CHECKS DATED: 01-Jul                                                                                                    | -2019 to 30-Seg                       | p-2019                                                                                                    |                           |                                                                         |        |
| QUZ                                                                                                    | ARTER ENDING: 30-Sep                                                                                                    | -2019                                 |                                                                                                    |                           |                                                                         |        |
|                                                                                                    | FED ID #: 041234                                                                                                    | 567                                   |                                                                                                    |                           |                                                                         |        |
|                                                                                                    | ENTITY: 1                                                                                                    | TOWN OF ADMIN                         | IS                                                                                                    |                           |                                                                         |        |
| STATE UNI                                                                                                    |                                                                                                    |                                       |                                                                                                    |                           |                                                                         |        |
| Station and State                                                                                                   | EMPLOYMENT +- 123456                                                                                                    | 10                                    |                                                                                                    |                           |                                                                         |        |
| Station and State                                                                                                   | ION AND NAME: D:\AUC                                                                                                    | _DEVELOPMENT\AI                       | OMHOME\ACA\SP IN NAM                                                                                      | \319A1234567              |                                                                         |        |
| Station and State                                                                                                   |                                                                                                    | _DEVELOPMENT\AI                       | OMHOME\ACA\SP IN NAM                                                                                      | \319A1234567              |                                                                         |        |
| FILE LOCAT                                                                                                    | ION AND NAME: D:\AUC                                                                                                    | DEVELOPMENT\A                         | DMHOME\ACA\SP IN NAM                                                                                      |                           | EXCESS WAGES                                                            |        |
| FILE LOCAT                                                                                                    | ION AND NAME: D:\AUC<br>SORIED BI: Employ<br>EMPLOYEE # AND NAM                                                                       | DEVELOPMENT\A                         | GROSS                                                                                                    | TAXABLE WAGES             |                                                                         |        |
| SOC SEC #                                                                                                    | ION AND NAME: D:\AUC<br>SORIED BY: Employ<br>EMPLOYEE # AND NAM<br>000020                                                             | DEVELOPMENT\A                         | GROSS<br>9,489.90                                                                                         | TAXABLE WAGES             |                                                                         |        |
| FILE LOCAT:<br>SOC SEC #<br>001101009<br>001101016                                                                  | ION AND NAME: D:\AUC<br>SORIED BI: Employ<br>EMPLOYEE # AND NAM<br>000020<br>000031                                                   | DEVELOPMENT\A                         | GROSS<br>9,489.90<br>4,531.50                                                                             | TAXABLE WAGES             | 9,489.90                                                                |        |
| FILE LOCAT:<br>SOC SEC #<br>                                                                                        | ION AND NAME: D:\AUC<br>SORIED BI: Imploy<br>EMPLOYEE # AND NAM<br>000020<br>000031<br>000040                                         | DEVELOPMENT\A                         | GROSS<br>9,489.90<br>4,551.50<br>20,455.28                                                                | TAXABLE WAGES             | 9,489.90                                                                |        |
| FILE LOCAT:<br>SOC SEC #<br>                                                                                        | ION AND NAME: D:\AUC<br>SURIED BI: Employ<br>EMPLOYEE # AND NAM<br>000020<br>000031<br>000040<br>000092                               | DEVELOPMENT\A                         | GROSS<br>9,489.90<br>4,531.50<br>20,455.28<br>12,592.64                                                   | TAXABLE WAGES             | 9,489.90<br>20,455.28<br>12,592.64                                      |        |
| FILE LOCAT:<br>SOC SEC #<br>001101009<br>001101019<br>001101030<br>001101042                                        | ION AND NAME: D:\ADC<br>SORIED BI: Employ<br>EMPLOYEE # AND NAM<br>000020<br>000031<br>000040<br>000032<br>000140                     | DEVELOPMENT\A                         | GROSS<br>9,489.90<br>4,531.50<br>20,455.28<br>12,592.64<br>5,847.85                                       | TAXABLE WAGES             | 9,489.90<br>20,455.28<br>12,592.64<br>5,847.85                          |        |
| FILE LOCAT:<br>SOC SEC #<br>001101009<br>001101016<br>001101019<br>001101030<br>001101042<br>001101046              | ION AND NAME: D:\AUC<br>SORIED SI: Employ<br>EMPLOYEE # AND NAM<br>000020<br>000031<br>000040<br>000052<br>000140<br>000152           | DEVELOPMENT\A                         | GROSS<br>9,489.90<br>4,531.50<br>20,455.28<br>12,592.64<br>5,847.85<br>18,177.04                          | TAXABLE WAGES             | 9,489.90<br>20,455.28<br>12,592.64<br>5,847.85<br>18,177.04             |        |
| FILE LOCAT:<br>SOC SEC #<br>001101009<br>001101016<br>001101019<br>001101030<br>001101042<br>001101046<br>001101058 | EON AND NAME: D: \AUC<br>SOULD SI: Employ<br>EMPLOYEE # AND NAM<br>000020<br>000040<br>000040<br>000052<br>000140<br>000152<br>00028  | DEVELOPMENT\A                         | GROSS<br>9,489.90<br>4,531.50<br>20,455.28<br>12,592.64<br>5,847.85<br>18,177.04<br>6,000.12              | TAXABLE WAGES             | 9,489.90<br>20,455.28<br>12,592.64<br>5,847.85<br>18,177.04<br>6,000.12 |        |
| FILE LOCAT:<br>SOC SEC #<br>                                                                                        | ION AND NAME: D:\AUC<br>SORIED SI: Employ<br>EMPLOYEE # AND NAM<br>000020<br>000031<br>000040<br>000052<br>000152<br>000228<br>000226 | DEVELOPMENT\A                         | GROSS<br>9,489.90<br>4,531.50<br>20,455.28<br>12,592.64<br>5,847.85<br>18,177.04<br>6,000.12<br>24,425.41 | TAXABLE WAGES<br>4,531.50 | 9,489.90<br>20,455.28<br>12,592.64<br>5,847.85<br>18,177.04             |        |
| FILE LOCAT:<br>SOC SEC #<br>                                                                                        | EON AND NAME: D: \AUC<br>SOULD SI: Employ<br>EMPLOYEE # AND NAM<br>000020<br>000040<br>000040<br>000052<br>000140<br>000152<br>00028  | DEVELOPMENT\A                         | GROSS<br>9,489.90<br>4,531.50<br>20,455.28<br>12,592.64<br>5,847.85<br>18,177.04<br>6,000.12              | TAXABLE WAGES<br>4,531.50 | 9,489.90<br>20,455.28<br>12,592.64<br>5,847.85<br>18,177.04<br>6,000.12 |        |

Figure 20 Report showing spaces in the directory path

**ADMINS** changed the process to allow spaces in the file location name.

This prompt will retain and re-display the data entered for the next time the procedure is run.

[ADM-AUC-HR-10116]

### 8 YEAR END PROCESSING – W2, 1099R and 1095C

**ADMINS** now offers the option to email year-end tax reporting forms to employees. In addition, **ADMINS** updated the **ACA Filing Table Software ID**. Please see the Instructions to update the **ACA Filing Table** for the 2019 tax year in section **8.1.4**. To streamline processing, **ADMINS** added optional selection fields when building the **ACA** files and printing the **1095C** forms.

#### 8.1 Emailing W2, 1099R, and 1095C Forms

**ADMINS** added an optional step to the **W2, 1099R** and **1095C** steps menu. Now, employees who provide consent may receive these forms via a secure, encrypted email.

#### 8.1.1 W2 Processing Steps Menu Review W2 Forms Step [Enhancement]

Review W2 Forms

The **[Review W2 Forms]** screen will display a message in red in the "e Employee's Name" section identifying this W2 as an emailed form and showing the address to where it will be sent.

\*Note: Forms that are emailed will not be produced in the Print W2 Forms step.

Both printed and emailed forms will be available as attachments after running the final step in the menu: Save W2 Forms as Employee Attachments/Archive

| Entity 1 TOWN OF ADMINS                                                      |                                 | Employee #                 | 000062          |          | SS#     | 001-10-10                  | 24        |
|------------------------------------------------------------------------------|---------------------------------|----------------------------|-----------------|----------|---------|----------------------------|-----------|
| b Employer identification number (EIN)<br>041234567                          |                                 | 1 Wages, tips, oth<br>3400 |                 | ensation | 2 Fede  | ral income tax v<br>386.37 | vithheld  |
| c Employer's name, address and zip code<br>TOWN OF ADMINS<br>219 LEWIS WHARF | ,                               | 3 Social security v        | vages           |          | 4 Socia | al security tax w          | rithheld  |
| BOSTON, MA 02110                                                             |                                 | 5 Medicare wages<br>3400   |                 |          | 6 Medi  | care tax withhel<br>49,30  | ld        |
|                                                                              |                                 | 7 Social security t        | ips             |          | 8 Alloc | ated tips                  |           |
| d Control number<br>SCHOOL-SCHOOL                                            |                                 | 9 Verification Cod         | e               |          | 10 Dep  | endent care be             | nefits    |
| e Employee's Name<br>LYNN E MCDONOUGH                                        |                                 | 11 Nonqualified pl         | ans             |          | 12a Se  | e instructions f           | or box 12 |
| 199 LINCOLN ST.                                                              |                                 | 13 Stat EE R.Pla           | n 3rdPty        | '        | 12b     |                            |           |
| CAMBRIDGE, MA 02138                                                          |                                 | 14 Other                   |                 |          | 12c     |                            |           |
| Form will be emailed to (<br>fEmployee's address and ZIP code                | vendy@admins                    | .COM                       |                 |          | 12d     |                            |           |
| 15 State Employer's state ID number<br>MA 041234567                          | 16 State wages, tips<br>3400,00 |                            | ne tax<br>71,14 | 18 Local | wages   | 19 Local tax               | 20 Name   |
|                                                                              |                                 |                            |                 |          |         |                            |           |

#### 8.1.2 W2 Processing Steps Menu Email W2 Forms Step [New]

|           | Description                        |
|-----------|------------------------------------|
|           |                                    |
|           | Reset W2 Menu                      |
|           | W2 Entity Table                    |
|           | Build W2 File                      |
|           | W2 Audit Report                    |
|           | Review W2 Forms                    |
|           | Print W2 Forms                     |
|           | Email W2 Forms                     |
|           | Federal W2 File                    |
|           | CT W2 File                         |
|           | MA W2 File                         |
|           | RI W2 File                         |
| Save W2 F | orms as Employee Attachments/Archi |
| ave W2 E  |                                    |

This step will send emails to consenting employees and create an **Excel**<sup>®</sup> report listing the employee number, name, email, and date consent was received.

|                            |                              |                                    | ,            |   |        |       |
|----------------------------|------------------------------|------------------------------------|--------------|---|--------|-------|
| 📕 Email W                  | 12 Forms                     |                                    | - 🗆 ×        |   |        |       |
| File Help                  |                              |                                    |              |   |        |       |
| Starting st<br>Starting st |                              |                                    | < >          |   |        |       |
|                            |                              |                                    |              |   |        |       |
| 🕅 🖬 🔊 -                    | v v -   ≠ W2_Emails          | _Sent_7236_THERESA[4].xml - Micros | oft Excel    | _ |        | ×     |
| File                       | Home Insert Page Layout For  | mulas Data Review View             |              | ~ | () – ø | 53    |
| G33                        | 2 ▼ (~ <i>f</i> <sub>×</sub> |                                    |              |   |        | ~     |
| A                          | В                            | С                                  | D            | E | F      |       |
| 1 Emp#                     | Employee                     | Email                              | Consent Date |   |        |       |
| 2 000020                   | POWERS, LYNN M               | campbellt189@gmail.com             | 12/9/2019    |   |        |       |
| 3 000062                   | MCDONOUGH, LYNN E            | wendy@admins.com                   | 12/8/2019    |   |        | =     |
| 4 000205                   | DOUGLAS, MICHAEL R           | anthea@admins.com                  | 12/10/2019   |   |        |       |
| 5 000286                   | MINCHILLO, MICHAEL J JR      | support@admins.com                 | 12/10/2019   |   |        |       |
| 6 071331                   | CROSS, KAREN                 | luann@admins.com                   | 12/9/2019    |   |        | _     |
| 7 071340                   | PERRY, KEITH                 | theresa@admins.com                 | 4/1/2017     |   |        | _     |
| 8 071341                   | DRAGON, MARIE                | theresa@admins.com                 | 12/1/2019    |   |        | _     |
| 9                          |                              |                                    |              |   |        |       |
| 10                         |                              |                                    |              |   |        |       |
| 11<br> 4 4 > >             | Hremailw2list                |                                    |              |   | •      |       |
| Ready                      | in children z hot z hot z    |                                    |              |   |        | ÷, (+ |
| Ready                      |                              |                                    | 100% 🕘       |   |        | D .:  |

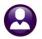

| ت 🕈 🖬 🖌    | ◆ ◆   = 2019 Form W2 From the Town of Admins - Message (Plain Text)                                                             | )     | —       |         | $\times$ |
|------------|----------------------------------------------------------------------------------------------------|-------|---------|---------|----------|
| File Mes   | ssage                                                                                                    |       |         |         | ∞ 🕜      |
| 10111      | eresa@admins.com<br>3 <b>support</b>                                                                                            | Sent: | Thu 12/ | 12/2019 | 11:36 AM |
| ubject: 20 | 119 Form W2 From the Town of Admins<br>W2_2019_1_000286OUT.pdf (205 KB)                                                         |       |         |         |          |
|            | • • 1 • • • 1 • • • 2 • • • 1 • • • 3 • • • 1 • • • 4 • • • 1 • • • 5                                                           | ; · · | 1.1     | • • 6 • | · 🕹 😨    |
|            | assword is the first four characters of your last name (capitalized),<br>n the last four digits of your social security number. |       |         |         |          |
|            | vle: JANE SMITH SS# 001-01-1001<br>ord: SMIT1001                                                                                |       |         |         |          |
|            | vle: JANE LEE SS# 001-01-1002<br>ord: LEE1002                                                                                   |       |         |         |          |
|            | ele: JANE MC KINNON SS# 001-01-1003<br>ord: MC K1003                                                                            |       |         |         |          |
|            | ile: MICHAEL O'ROURKE SS# 001-01-1004<br>rrd: O'RO1004                                                                          |       |         |         |          |
|            | as been checked for viruses by Avast antivirus software.<br>v.avast.com/antivirus                                               |       |         |         |          |

The email sent to the employee will have an encrypted, password protected **PDF**<sup>®</sup> attachment of the **W2** Form.

The email will be similar to the one sent out for Direct Deposit advice with payroll. The subject of the email will be "2019 Form W2 from the Town of \* " (the Town of \* will be replaced with the community name as defined in Module Control #2).

The body of the email will give instructions on how to open the encrypted, password protected **PDF**<sup>®</sup> attachment.

[ADM-AUC-HR-10169]

#### 8.1.3 1099R Processing Steps Menu Review 1099R Forms Step [Enhancement]

| Entity 🚬 Town of                                          | ADMINS Fire                      |       | Employee #                                             | 071331               |             |                                 |    |
|-----------------------------------------------------------|----------------------------------|-------|--------------------------------------------------------|----------------------|-------------|---------------------------------|----|
| PAYER TOA Fire Di<br>219 LEWIS W<br>BOSTON, MA            | HARF                             |       |                                                        |                      |             |                                 |    |
| (617) 494-5                                               | 100                              |       |                                                        |                      |             |                                 |    |
| RECIPIENT<br>KAREN CROS<br>803 PULASKJ<br>CAMBRIDGE,      | BLVD                             |       | n <b>ailTo:</b><br>ann@admins.com                      | 1                    |             |                                 |    |
| PAYER Identification Nur<br>041234564                     | nber                             |       | <b>Fidentification Number</b><br>001–10–4976           |                      |             |                                 | _  |
| 1 Gross Distribution<br>56700.00                          | 2a Taxable Am                    | ount  | 2b Taxable Amt Not<br>Determined<br>Total Distribution | 3 Capital<br>box 2a) |             | 4 Federal Income Ta<br>Withheld | ix |
| 5 Employee Contributions 6 Net Unrealized<br>Appreciation |                                  | d     | 7 Distribution code(s)                                 | IRA/SEP<br>SIMPLE    | 8 Other     |                                 |    |
| 9a Your Percentage of<br>total distribution<br>%          | 9b Total employ<br>contributions | /ee   | 10 Amount allocate to IRR within 5 years               | 11 1st ye<br>contrib |             | 12 State tax withhe             | d  |
| 13 State/Payers state no                                  | . 14 State distrib               | ution | 15 Local tax withheld                                  | 16 Name              | of locality | 17 Local distribution           | 1  |

Review 1099 - R Forms

The review 1099R Forms screen will display a message in the "**RECIPIENT**" section identifying this **1099R** as an emailed form and showing the email address to where it will be sent.

\*Note: Forms that are emailed will not be produced in the Print 1099 - R Forms step.

Both printed and emailed forms will be available as attachments after running the final step in the menu:

Save 1099R Forms as Employee Attachments/Archive

#### 8.1.4 1099R Processing Steps Menu Email 1099R Forms Step [New]

There is a new **[Email 1099–R Forms]** button on the screen. This step will send emails to consenting employees and create an **Excel®** report listing the employee number, name, email, and date consent was received.

| 1099 - R Processing                           |     |
|-----------------------------------------------|-----|
| Description                                   |     |
| Reset 1099 - R Menu                           |     |
| 1099R Entity Table                            |     |
| Build 1099 - R Files                          |     |
| Review 1099 - R Forms                         |     |
|                                               |     |
| Print 1099 - R Forms                          |     |
| Email 1099 - R Forms                          |     |
|                                               |     |
| Federal 1099 - R File                         |     |
|                                               |     |
| Save 1099R Forms as Employee Attachments/Arch | ive |
|                                               |     |

| Email 1099 - F               | R Forms                |                        |              |          |   |     |
|------------------------------|------------------------|------------------------|--------------|----------|---|-----|
| Email 109                    | 99 - R Forms           |                        |              | _        |   | ×   |
| File Help                    |                        |                        |              |          |   |     |
| Starting ste<br>Starting ste |                        |                        |              |          |   | < > |
|                              |                        |                        |              |          |   |     |
|                              |                        |                        |              |          | _ |     |
| K Microsof                   | ft Excel - 1099r_Email | s_Sent_7238_THERESA[6] | xml — 🗆      | $\times$ |   |     |
| H13                          | 3 🔻 (*                 | $f_{x}$                |              |          | ~ |     |
| A                            | В                      | С                      | D            | E        | - |     |
| 1 Emp#                       | Employee               | Email                  | Consent Date |          |   |     |
| 2 071331                     | CROSS, KAREN           | luann@admins.com       | 12/9/2019    |          |   |     |
| 3                            |                        |                        |              |          |   |     |
| 4                            |                        |                        |              |          | - |     |
| N A P N                      | Hremail1099rlist       | ∕□∕                    |              | ▶ [      |   |     |
| Ready                        |                        | III II 10              | 10% —        | +        |   |     |

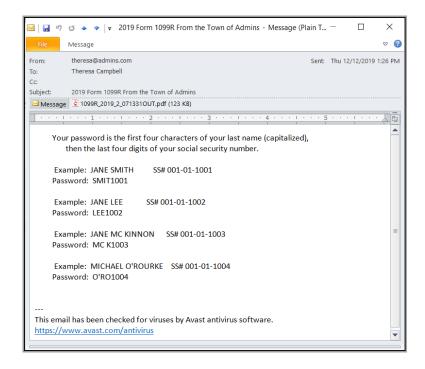

The email sent to the employee will have an encrypted, password protected **PDF**<sup>®</sup> attachment of the **1099–R** Form.

The email will be similar to the one sent out for Direct Deposit advice with payroll. The subject of the email will be **"2019 Form 1099–R from the Town of \* "** (the Town of **\*** will be replaced with the community name as defined in Module Control #2).

The body of the email will give instructions on how to open the encrypted, password protected **PDF®** attachment.

[ADM-AUC-HR-10169]

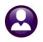

Edit 1095 Work File

#### 8.1.5 1095C Processing Steps Menu Edit 1095C Work File Step [Enhancement]

|                                        | 2019                       |                                        |                                                | E       | Edit 10 | 95 Work                 | File     |       |                        |        |       |                       |  |     |                                                                                          |     |         |   |  |  |
|----------------------------------------|----------------------------|----------------------------------------|------------------------------------------------|---------|---------|-------------------------|----------|-------|------------------------|--------|-------|-----------------------|--|-----|------------------------------------------------------------------------------------------|-----|---------|---|--|--|
| Goto                                   | Employee#                  | 1 Name of<br>KEITH S                   | KEITH S BUSSEY                                 |         |         |                         |          |       |                        |        |       | Reporting Entity<br>1 |  |     |                                                                                          |     |         |   |  |  |
| 1 1095 Menu                            |                            | 3 Street Address<br>395 CREEK STREET A |                                                |         |         |                         |          |       |                        |        |       |                       |  |     | ACA Offer Start<br>01-Nov-1968                                                           |     |         |   |  |  |
| 2 Check for Errors                     | 4 City or Tow<br>CAMBRIDGE | n                                      |                                                | 5 Stat  | e       | 6 Zipcode<br>02138-0000 |          |       |                        |        |       |                       |  |     | ACA Reporting Start/End<br>01-Nov-1968                                                   |     |         |   |  |  |
| 3 1095 Register                        | 7 Name of En               |                                        |                                                |         |         |                         |          |       | <b>nploye</b><br>23456 |        | N)    |                       |  |     | <ul> <li>ACA Full Time Start/End<br/>01-Nov-1968 30-Nov-2002<br/>ACA Declined</li> </ul> |     |         |   |  |  |
| 4 Employee Edit                        |                            | 9 Street Address 10 Contact Phone      |                                                |         |         |                         |          |       |                        |        | -     |                       |  |     |                                                                                          |     |         |   |  |  |
| Remove Employee                        | 11 City or Toy             |                                        |                                                | 12 Sta  |         | 13 Zipcode              |          | 1 /01 | // 42                  | 4-5100 | ) X 2 | 110                   |  |     |                                                                                          |     |         |   |  |  |
| 6 Add Employee                         | BOSTON                     | wn                                     |                                                | MA      | ite     | 02110-0000              |          |       |                        |        |       |                       |  |     |                                                                                          |     |         |   |  |  |
| EMPLOYEE OFFER AND                     | COVERAGE                   |                                        | Plan Star                                      | t Month | 07      |                         |          |       |                        |        |       |                       |  |     |                                                                                          |     |         |   |  |  |
| 14 Offer of Coverage                   | 12 Mths<br>1G              | Jan                                    | Feb                                            | Mar     | Apr     | May                     | Jun      |       | Jul                    | A      | 9     | Sep                   |  | Oct |                                                                                          | Nov | De      | c |  |  |
| 15 Employee Share                      |                            |                                        |                                                |         |         |                         |          |       |                        |        |       |                       |  |     |                                                                                          |     | <b></b> |   |  |  |
| 16 Applicable Section                  |                            |                                        |                                                |         |         |                         |          |       |                        |        |       |                       |  |     |                                                                                          |     |         | 5 |  |  |
| COVERED INDIVIDUALS                    |                            |                                        |                                                |         |         | If Employer pr          | ovided s |       |                        |        |       | k the bo<br>ths of C  |  |     |                                                                                          |     |         | - |  |  |
| (a) Name of Covere<br>17 PAULA WHITTEN | d                          |                                        | (b) SS#<br>>>>>>>>>>>>>>>>>>>>>>>>>>>>>>>>>>>> | (c) D   | OB      | (d) 12 M                | th Jan   |       |                        |        |       |                       |  |     | Sep                                                                                      | Oct | Nov De  | ŝ |  |  |

The **[Edit 1099R Work File]** screen will display a message identifying this **1099R** as an emailed form and showing the email address to where it will be sent. This is a message only and not an editable field.

\*Note: Forms that are emailed will not be produced in the Print 1099 - R Forms step.

Both printed and emailed forms will be available as attachments after running the final step in the menu:

Save 1099R Forms as Employee Attachments/Archive

#### 8.1.6 1095C Processing Steps Menu Email 1095C Forms Step [New]

There is a new **[Email 1099–R Forms]** button on the screen. This step will send emails to consenting employees and create an **Excel®** report listing the employee number, name, email, and date consent was received.

| 1095 Processing                                 | Email 1095 Fo        | orms                                                                 |                                                       |                        |          |
|-------------------------------------------------|----------------------|----------------------------------------------------------------------|-------------------------------------------------------|------------------------|----------|
| Description                                     | Email 10             | 05 Forms                                                             |                                                       |                        | 1        |
| Reset 1095 Menu                                 |                      | 55101115                                                             |                                                       |                        |          |
| Payroll W2 1095 - C                             | File Help            |                                                                      |                                                       |                        |          |
| ACA Filing Table                                | Starting ste         | ep 31                                                                |                                                       | ^                      | 1        |
| Bargaining Unit - Affordable Care Act           | Starting ste         |                                                                      |                                                       | ~                      |          |
| ACA 1095 Audit Report                           |                      | •                                                                    |                                                       |                        | 1        |
|                                                 |                      |                                                                      |                                                       |                        | 1        |
| Build 1095 File                                 |                      |                                                                      |                                                       |                        |          |
| Edit 1095 Work File                             |                      |                                                                      |                                                       |                        |          |
| Print 1095 Forms<br>Email 1095 Forms            |                      | · (ལ - │ - 1095_Emails_Sent_672'<br>Home Insert Page Layout Formulas | _THERESA[3].xml - Microsoft Excel<br>Data Review View | - □                    |          |
| Generate IRS Export File                        | G12                  | 2 ▼ (= f≠                                                            |                                                       |                        | ~        |
|                                                 | A                    | В                                                                    | С                                                     | D                      | E        |
| Save 1095 Forms as Employee Attachments/Archive | 1 Emp#               | Employee                                                             | Email                                                 | Consent Date           |          |
|                                                 | 2 000012             | HOLMES, MARIE R                                                      | marie@admins.com                                      | 12/9/2019              |          |
|                                                 | 3 000020<br>4 000031 | POWERS, LYNN M<br>BUSSEY, KEITH S                                    | lynn.m.powers@admins.com<br>keithB@admins.com         | 12/9/2019<br>12/1/2019 | =        |
|                                                 | 5 000087             |                                                                      | kprovost@admins.com                                   | 12/10/2019             |          |
|                                                 | 6 000205             | DOUGLAS, MICHAEL R                                                   | Michael.R.Douglas@admins.com                          | 12/10/2019             |          |
|                                                 | 7 000286             | MINCHILLO, MICHAEL J JR                                              | MikeM@admins.com                                      | 12/10/2019             |          |
|                                                 | 8 071340             | PERRY, KEITH                                                         | PerryK@admins.com                                     | 4/1/2017               |          |
|                                                 | 9 071341             | DRAGON, MARIE                                                        | mdragon@admins.com                                    | 12/1/2019              |          |
|                                                 | 10 071343            | JONES, KAREN R                                                       | KarenJ@admins.com                                     | 12/9/2019              |          |
|                                                 | 11                   |                                                                      |                                                       |                        | <b>•</b> |
|                                                 |                      | Hremail1095list 🖄                                                    |                                                       |                        |          |
|                                                 | Ready                |                                                                      | 🖽 🗔 💾 100%                                            | (-)                    |          |

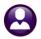

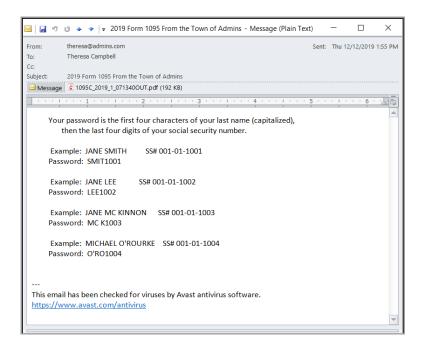

The email sent to the employee will have an encrypted, password protected **PDF**<sup>®</sup> attachment of the **1099–R** Form.

The email will be similar to the one sent out for Direct Deposit advice with payroll. The subject of the email will be **"2019 Form 1095 From the Town of Admins"** (the "Town of Admins" will be replaced with the community name as defined in Module Control #2).

The body of the email will give instructions on how to open the encrypted, password protected **PDF®** attachment.

[ADM-AUC-HR-10169]

#### 8.2 ACA Forms

Minor changes were made to the face of the form to match the IRS specimen document. The employee names in Part I now require a line between the first name, middle initial and last name. This was likely due to a high incidence of name and social security mismatches in prior years.

| Part I Employee                                            | Part I Employee                                            |   |        |  |
|------------------------------------------------------------|------------------------------------------------------------|---|--------|--|
| 1 Name of Employee (first name, middle initial, last name) | 1 Name of Employee (first name, middle initial, last name) |   |        |  |
| MICHAEL B WRIGHT                                           | MICHAEL                                                    | в | WRIGHT |  |

Figure 21 Before -109C Part 1 Employee Name format - After – Employee Name format

A similar change was made to the name formats for covered individuals on Part III.

| Part III                                                                          | Covered Individuals<br>If Employer provided self -insured |  |  |  |  |  |  |
|-----------------------------------------------------------------------------------|-----------------------------------------------------------|--|--|--|--|--|--|
| <b>(a)</b> Name of covered individual(s)<br>First name, middle initial, last name |                                                           |  |  |  |  |  |  |
| 17 MICHAEL B WRIGHT                                                               |                                                           |  |  |  |  |  |  |
| 18 MICHA                                                                          | EL J ATTWOOD                                              |  |  |  |  |  |  |

| Pa |                   |   | d Individua<br>provided self -ins |     |
|----|-------------------|---|-----------------------------------|-----|
|    | (a) Name of cover |   | 1.7                               | (b) |
| 17 | MICHAEL           | В | WRIGHT                            | x   |
| 18 | MICHAEL           | J | ATTWOOD                           | x   |

Figure 22 Before -109C Part III Name format -

After –Name format

In addition, wording changes were made to the backer of the form in the 2<sup>nd</sup> and 3<sup>rd</sup> paragraphs of the Instructions for Recipient and the caution paragraph was removed from the instructions for Part I.

[ADM-AUC-SY-8124]

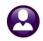

### 8.3 ACA Filing Table [Reminder]

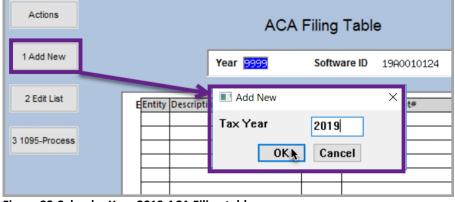

Figure 23 Calendar Year 2019 ACA Filing table

|      | Human Resources Mo    | dule Contro                                                          | I                       |  |
|------|-----------------------|----------------------------------------------------------------------|-------------------------|--|
| Seq# | Description           | Answer                                                               | Buttons 🔥               |  |
| 6600 | [ACA] AUC Software ID | 19A0010124                                                           | 1 Edit                  |  |
|      |                       | Human Resources Mo<br>Seq# Description<br>6600 [ACA] AUC Software ID | Seq# Description Answer |  |

Select Human Resources > Tables > ACA Filing Table.

Click on **[1 Add New]** to create a record for calendar year 2019. Enter 2019 and click on **[OK]**.

If the **Software ID** is *not* **19A0010124** as shown, contact <u>support@admins.com</u>. The value is set in module control #6600.

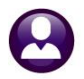

[ADM-AUC-HR-10162]

### 8.4 [Build 1095 File] ▶ Selecting on Entity [Enhancement]

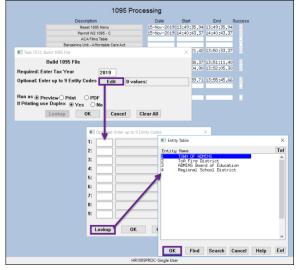

Figure 24 New selection on Entity on the Build 1095 File step

Some sites run a **1095C** process for each entity within the town (for example, if there are distinct Tax Information Numbers (TINs) for entities within the town, such as a Regional School District, a Day Care Center, a Board Of Education, and the Town).

The 1095C menu process is set up for individual users, such that a single entity may be selected when building the work file.

# *Only Municipalities with multiple entities should fill in the Optional Entity codes.*

All other sites should leave this blank. If a municipality has multiple entities – it will select all the correct employees from all entities for this process.

[ADM-AUC-HR-10097]

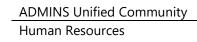

### 8.5 Printing Forms [Enhancement]

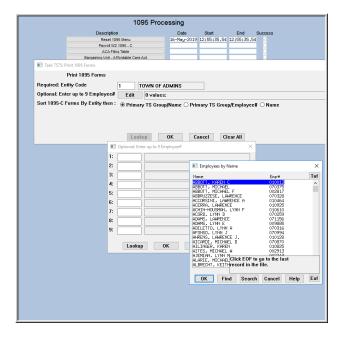

The lookup on employees by name was improved to reduce the size of the dataset and make it easier use the lookup to find an employee. The lookup was restructured with columns to make it easier to see the names and now includes the **Entity** for each employee.

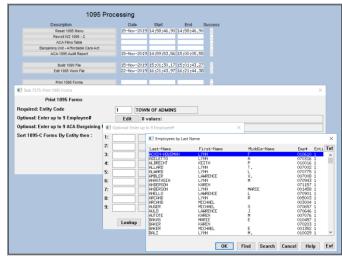

After – lookup enhanced

[ADM-AUC-HR-10129]

Figure 25 Print 1095 Forms Before &

#### 8.6 1095C Printing by Bargaining Unit [Enhancement]

| argaining Unit | DPW -DP              | dpw afscme         |          |           |                |             |              |             |                    |       |
|----------------|----------------------|--------------------|----------|-----------|----------------|-------------|--------------|-------------|--------------------|-------|
| 1 Cost Codes   | 2 Holidays           | 3 Longevity Pay    | 4 Retroa | ctive Pay | 5 Salary Sche  | d 6         | Other Info   | Benefit Sta | tements Affordable | CareA |
|                | Override Entity Tabl | e 🗹                |          |           |                |             |              |             |                    |       |
|                | Plan Start Month     |                    |          |           |                |             |              |             |                    |       |
|                | HSA Plan             |                    |          |           |                |             |              |             |                    |       |
|                | 1095-C Line 14 Ov    | erall Value:       |          |           |                |             |              |             |                    |       |
|                |                      | All 12 Month       |          | Jan       | Feb            | Mar         | Apr          | May         | Jun                |       |
|                |                      | 16                 | or       |           |                |             |              |             |                    |       |
|                |                      |                    |          | Jul       | Aug            | Sep         | Oct          | Nov         | Dec                |       |
|                | 1005 011 45 5        | C- 4 40 40 40 40   |          |           |                |             |              |             |                    |       |
|                | 1095-C Line 15 For   | Codes 1B,1C,1D,1E, |          | waet Coet | Monthly Premiu | m for Salf. | Only Minumur | n Value Cow | 1200               |       |
|                |                      | All 12 Month       |          | Jan       | Feb            | Mar         | Apr          | May         | Jun                |       |
|                |                      |                    | or       | 175.29    | 175,29         | 179.25      | 175.29       | 175.29      | 175.29             |       |
|                |                      |                    |          | Jul       | Aug            | DED         | Oct          | Nov         | Dec                |       |
|                |                      |                    |          | 163,85    | 163,85         | 163,85      | 163,85       | 163,85      | 163.85             |       |
|                | Employer Affordabi   | lity Safe Harbor   |          |           |                |             |              |             |                    |       |

Figure 26 Affordable Care Act tab of the Bargaining Unit Table

If a typographical error is discovered after the initial printing of **1095C** forms, make the correction on the **Bargaining Unit –Affordable Care Act** tab and reprint the forms for the bargaining unit.

For example, **Figure 26** shows a bargaining unit with a transposition error in the dollar amount for March. When this error is discovered, make the correction on the table. Then reprint the affected forms as shown in **Figure 27**.

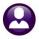

Tax Misc Billing । Edit Ledgers Purchase Orders Accounts Payable Fixed Assets । 💼 🐻 🖨 ዞ 🔶 🔸 🔸 뇅 🌾 🎬 🔍 🖼 😭 🛃 🎧 1095 Processing Date Start 15-Nov-2019 13:49:35.9 Print 1095 Forms ed: Entity Code TOWN OF ADMINS al: Enter up to 9 Emplo Edit 0 values: Edit 0 values: al: Enter up to 9 ACA Barga ort 1095-C Forms By Entity then All ACA Baro Added an optional Bargaining Unit field to allow selection of forms for printing. 2: 3: Barg Unit Tof ОК Lookup Ca OK Find Search Cancel Help Eof

**ADMINS** added an optional selection on **Bargaining Unit** when printing **1095C** forms.

Now it is easy to reprint only the forms for the affected bargaining unit.

Figure 27 [Print 1095 Forms] optional selection on ACA Bargaining Unit

[ADM-AUC-HR-10077]

### 9 HELP REFERENCE LIBRARY

The following new or updated documents were added to the Help Reference Library.

### 9.1 New or Updated Documents

| • | SYSTEM<br>SPECIAL PROCESSING<br>YEAR END PROCESSING | HR–1110 System Administration Kit<br>HR–575 Email Tax Forms to Employees (W2, 2099R, 1095C)<br>HR–630 W2 Year End Training Slides<br>HR–640 IRS Instructions for Forms W-2 and W-3<br>HR–645 IRS Pub 15 (Circular E), Employer's Tax Guide<br>HR–660 IRS Instructions for Forms 1099-R and 5498<br>HR–670 1099-R Slides | [Updated]<br>[New]<br>[Updated]<br>[Updated]<br>[New]<br>[Updated]<br>[Updated] |
|---|-----------------------------------------------------|----------------------------------------------------------------------------------------------------|---------------------------------------------------------------------------------|
|   |                                                     | HR–670 1099-R Slides                                                                                                    | [Updated]                                                                       |